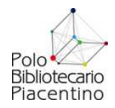

# **PROTOCOLLO PER LA MISURAZIONE E LA VALUTAZIONE DEI SERVIZI BIBLIOTECARI**

(ultimo aggiornamento 20/06/2012)

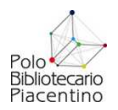

# **Indice**

- p. 3 **Introduzione**
- p. 5 **Dati e impostazioni SOL**
- p. 10 **Statistiche utenti e servizi in SOL**
- p. 21 **Monitoraggio e misurazione dei servizi di biblioteca**
- p. 32 **Estrazione dati statistici relativi al questionario regionale SIBIB**
- p. 38 **Estrazione dati statistici relativi al questionario UPI**

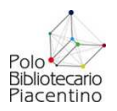

# **INTRODUZIONE**

L'obbiettivo principale del presente protocollo è di fornire ai bibliotecari uno strumento operativo da utilizzarsi nelle seguenti fasi:

- 1) impostazione in SOL dei dati indispensabili per la gestione della biblioteca;
- 2) inserimento e gestione dati di catalogazione;
- 3) inserimento e gestione dati anagrafici degli utenti;
- 4) estrazione dei dati statistici relativi al servizio erogato;
- 5) monitoraggio e valutazione del servizio erogato;
- 6) compilazione dei questionari di rilevazione statistica proposti da enti vari (Regione, Provincia, AIB, ecc.)

Ci si propone quindi di rendere maggiormente omogeneo ed efficace la gestione dei dati delle biblioteche mediante il software SOL, venendo incontro alle esigenze dei bibliotecari a cui spetta periodicamente il compito di misurare il funzionamento della struttura in cui operano per finalità sia interne di controllo di gestione, che esterne legate alle campagne di rilevazione dei dati condotte dagli enti sovraordinati.

In particolare si è cercato di chiarire un aspetto fondamentale della gestione dei dati: una buona misurazione del sistema biblioteca, mediante la rilevazione di dati aggregati in forma sintetica, si fonda su una corretta impostazione dei dati gestiti quotidianamente a livello di catalogo, di gestione prestiti e utenti.

La fase di input dei dati deve pertanto acquisire caratteristiche di omogeneità fra le biblioteche del Polo, di standardizzazione e precisione orientate ad agevolare la misurazione sia a livello di singola biblioteca che di sistema.

In particolare le tipologie di dati interessati da queste esigenze sono:

#### - **Dati di catalogazione bibliografica:**

- Dettaglio titolo
- Legami documento: Classificazione Decimale Dewey
- **Dettaglio inventario**
- **Dati anagrafici degli utenti**
- **Configurazioni di biblioteca:** 
	- Sezioni di collocazione
	- Regole di circolazione dei documenti (quantità, durata, tolleranza)
- **Configurazioni di polo** 
	- Tabelle gestionali utenti

Una parte ampia del protocollo è dedicata all'estrazione dei dati statistici mediante il software SOL. Il software, nella versione attualmente in dotazione presso le biblioteche della provincia, gestisce solo alcuni aspetti del servizio bibliotecario e non può essere utilizzato per gestire e misurare fattori comunque importanti quali gli spazi, il personale, la spesa complessiva, gli accessi in biblioteca, il servizio di reference.

Ciò nonostante i dati estraibili da SOL consentono di produrre in modo sintetico indici in grado di evidenziare la vitalità (spesa in acquisti, dotazione documentaria, acquisizioni, ecc.) e l'efficacia (prestiti, circolazione, impatto sulla cittadinanza, ecc.) del servizio.

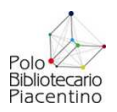

 $\overline{a}$ 

L'ultima parte del protocollo è dedicata proprio ad illustrare le principali misurazioni del servizio e gli indicatori da esse ricavabili.

Il tema del controllo di gestione dei servizi bibliotecari, nonostante sia stato ampiamente dibattuto dal punto di vista teorico in ambito nazionale<sup>1</sup>, fa molta fatica ad entrare nella prassi gestionale delle biblioteche di pubblica lettura. Così come in generale stenta a decollare un modello gestionale di pianificazione di obiettivi da raggiungere, di verifica in itinere dei risultati parziali, di relazioni di sintesi sull'andamento del servizio in un'ottica che si avvale di questi strumenti per il miglioramento della qualità del servizio.

Tuttavia, confortati da diverse esperienze di questo tipo che si stanno diffondendo in Italia, e tenendo conto dell'impulso proveniente anche dalla Regione Emilia-Romagna affinché le biblioteche si dotino di carta dei servizi e carta delle collezioni, ossia di strumenti che introducano principi di trasparenza e di rendiconto dell'attività dei servizi pubblici nei confronti dei cittadini, si ritiene indispensabile avviare anche nella realtà delle biblioteche della provincia di Piacenza un'attività volta in questo senso, venendo incontro peraltro alle esigenze delle poche biblioteche che all'interno della provincia già operano in questa direzione.

<sup>&</sup>lt;sup>1</sup> Cfr.: Quanto valgono le biblioteche pubbliche? : Analisi della struttura e dei servizi delle biblioteche di base in Italia *: Rapporto finale della ricerca "Efficienza e qualita' dei servizi nelle biblioteche di base" condotta dalla Commissione Nazionale AIB "Biblioteche pubbliche" e dal Gruppo di lavoro "Gestione e valutazione"* / Coordinamento del Gruppo e direzione della ricerca: Giovanni Solimine ; Gruppo di lavoro: Sergio Conti, Dario D'Alessandro, Raffaele De Magistris, Pasquale Mascia, Vincenzo Santoro. - Roma : Associazione Italiana Biblioteche, 1994; *La valutazione delle biblioteche pubbliche : dati e metodologie delle indagini in Italia* / Anna Galluzzi. - Firenze : L.S. Olschki, 1999; *Linee guida per la valutazione delle biblioteche pubbliche italiane : misure, indicatori, valori di riferimento* / Associazione italiana biblioteche, Gruppo di lavoro Gestione e valutazione. - Roma : Associazione italiana biblioteche, 2000; *La biblioteca al servizio dell'utente : customer satisfaction e strategie di management* / Roberto Ventura. - Milano : Bibliografica, 2004.

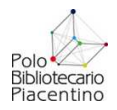

# **DATI E IMPOSTAZIONI SOL**

In questa sezione vengono indicati i dati e le impostazioni che è necessario inserire e adottare per estrarre statistiche corrette.

#### **Dati di catalogazione bibliografica**

Le regole teorico pratiche da utilizzare per l'inserimento dei dati catalografici sono spiegate sui diversi protocolli di catalogazione (volumi monografici, periodici, risorse elettroniche, audioregistrazioni, videoregistrazioni) pubblicati sul sito web del Polo bibliotecario piacentino (www.biblioteche.piacenza.it). Le indicazioni sotto riportate cercano di chiarire l'utilità del dato in fase di verifica e di controllo.

- DETTAGLIO TITOLO
	- o **Lingua**: inserire il codice delle lingue utilizzate nel documento. Se sono più di tre inserire il codice MUL (multilingua). Il campo viene utilizzato in fase di ricerca o di estrazione statistica relativa a documenti in una determinata lingua.
	- o **Data**: la data che viene inserita in questo campo viene visualizzata nella lista dei risultati dell'OPAC. Serve inoltre per l'estrazione dei documenti compresi in un certo intervallo di data. Nel caso di data incerta inserire F nel codice data e inserire una data ipotetica di pubblicazione del documento (da riportare nell'area della pubblicazione seguita da ?) nel campo data.
	- o **Prestabile dal**: viene utilizzata solo per escludere parzialmente dal prestito gli audiovisivi per cui non siano trascorsi almeno 18 mesi dal "primo atto di esercizio del diritto di distribuzione". Nel caso sia compilata e la data indicata sia posteriore a quella in corso, Sebina segnala in fase di prestito la non prestabilità del documento.
	- o **Genere**: da utilizzare solo per i libri per ragazzi (codice R) e per la letteratura grigia (codice GR). In fase di ricerca o di estrazione statistica il dato serve ad individuare un determinato genere di documenti (ad esempio il numero di libri per ragazzi in una biblioteca).
	- o **Tipo documento** (per gli audiovisivi): consente di distinguere fra i vari supporti (DVD, CD-ROM, CD-Audio, ecc.). Il dato viene riportato nella visualizzazione dei risultati in OPAC e nella scheda della singola notizia. In fase di statistiche serve a distinguere il patrimonio in settori più specifici
- **Legami documento -Classificazione Decimale Dewey**: il numero di classificazione Dewey viene utilizzato nelle statistiche sul patrimonio posseduto, sulle nuove acquisizioni e sui prestiti effettuati, suddivisi per discipline di appartenenza. Il campo classificazione deve essere compilato obbligatoriamente per tutti i documenti, compresi audiovisivi e libri di narrativa per ragazzi.

#### • DETTAGLIO INVENTARIO

- o **Materiale**: Selezionare la tipologia di materiale che si sta inventariano: Opuscolo per documenti con meno di 100 pagine, Libro moderno oppure Periodico.
- o **Data di ingresso**: il programma propone di default la data odierna. Nel caso di catalogazione di materiale pregresso è importante variare la data e inserire la data reale o presunta di acquisizione del documento. Le acquisizioni non inventariate in

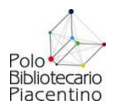

SOL e non ancora messe a disposizione degli utenti nell'anno di acquisizione non risulteranno conteggiate da SOL nel numero di documenti posseduti a fine anno e nelle nuove accessioni di quell'anno: al momento della catalogazione andranno inventariati con la data di effettivo inserimento in SOL (e trattati quindi come novità). Il dato viene utilizzato dalle statistiche che misurano l'incremento del patrimonio.

- o **Tipo provenienza**: dato da inserire obbligatoriamente specificando il tipo di acquisizione avvenuta per il documento (acquisto, dono, scambio, diritto di stampa). Viene utilizzato in fase statistica per calcolare i documenti acquisiti in un intervallo di tempo suddivisi per tipo provenienza.
- o **Fornitore**: al momento non viene utilizzato. Il dato può essere gestito mediante il modulo gestione acquisti di SOL
- o **Circolazione**: Le opzioni presentate sono: Interna (circolazione ammessa solo all'interno della biblioteca); Libera (circolazione libera); No (esclusa la circolazione anche interna); Escluso ILL/ISS a tempo (è ammesso il prestito locale, ma non il prestito ILL per un periodo di tempo stabilito dalla biblioteca) ; Escluso ILL/ISS definitivo (escluso definitivamente il prestito ILL) Il dato è visualizzato in OPAC nella collocazione del documento ed è utilizzato in fase di registrazione del prestito.
- o **Stato della copia**: da utilizzare obbligatoriamente solo per i casi in cui il documento fisico posseduto sia in uno stato diverso da quello normale. In particolare si utilizza per i documenti Rovinati (documento inservibile da scartare), Deteriorati (documento danneggiato ma ancora a disposizione dell'utenza), Smarrito (documento di cui si non si può più rientrare in possesso, da scartare), Sottolineato (segnala un documento che riporta sottolineature: serve a definire una situazione pregressa non provocata dai nuovi prestiti).
- o **Valore inventariale**: è da compilare obbligatoriamente per le acquisizioni recenti. Serve ad avere la somma del valore dei documenti acquisiti in un intervallo di tempo.
- o **Prezzo d'acquisto**: al momento non viene utilizzato. Il dato può essere gestito mediante il modulo gestione acquisti di Sebina.
- o **Sezione**: le sezioni devono corrispondere a parti definite e distinte della collezione di documenti. Non conviene eccedere. A volte è meglio accorpare sezioni esistenti, altre volte è meglio distinguere. Questo secondo caso è rappresentato dalla sezione ragazzi che dovrebbe essere ripartita in almeno due parti: prescolare e scolare. La ripartizione in sezioni distinte è il modo più efficace per distinguere anche in fase di rilevazione parti della collezione molto diverse per contenuti e tipologia di documenti.
- o **Collocazione**: può essere di tipo numerico, utilizzando la classificazione Dewey semplificata (massimo 3 numeri dopo il punto) o di tipo alfabetico. Per i libri di fantasia per i ragazzi seguire le indicazioni adottate dal Protocollo Catalografico Provinciale. Fare attenzione alla punteggiatura, agli spazi, ecc. per non compromettere la possibilità di ordinamento topografico.

#### **Dati anagrafici degli utenti**:

#### DATI DI SISTEMA

La compilazione dei campi contrassegnati da \* è obbligatoria: se non compilati non è possibile confermare l'inserimento dei dati. In ogni caso, per maggiore completezza dei dati associati ai singoli utenti, tutti i campi proposti dalla maschera di inserimento dati anagrafici di SOL vanno compilati.

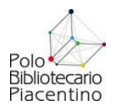

- **Codice utente**: è il numero di tessera dell'utente e non va compilato, sarà assegnato dal sistema una volta confermato l'inserimento dell'utente
- **Cognome**: cognome dell'utente
- **Nome**: nome dell'utente
- **Sesso**: cliccare sul check M oppure F
- **Luogo di nascita**
- **Data di nascita**: da inserire nel formato gg/mm/aaaa
- **Nazionalità**: Nazione di provenienza. E' utile in particolare per estrarre statistiche sulla composizione dell'utenza per quanto riguarda la nazionalità di origine degli utenti.
- **Indirizzo**: l'indirizzo presente nella scheda è quello relativo alla residenza dell'utente; per inserire l'indirizzo del domicilio e per selezionarlo come eventuale indirizzo principale si deve utilizzare la funzione *Recapiti aggiuntivi* presente nel menù verticale al termine della registrazione dell'utente
- **Città:** corrisponde al comune di residenza
- **CAP**
- **Provincia**: da selezionare nel menù a tendina
- **Paese**: di default è impostato Italia. Da modificare nel caso il comune di residenza dell'utente non sia in Italia.
- **Telefono**: diventa obbligatorio se si è impostato come recapito preferenziale dell'utente il valore *telefono*
- **Fax**: diventa obbligatorio se si è impostato come recapito preferenziale dell'utente il valore *fax*
- **Cellulare**: diventa obbligatorio se si è impostato come recapito preferenziale dell'utente il valore *cellulare*
- **Altro cellulare**: diventa obbligatorio se si è impostato come recapito preferenziale dell'utente il valore *cellulare2*
- **E-mail**: diventa obbligatorio se si è impostato come recapito preferenziale dell'utente il valore *e-mail*
- **Recapito preferenziale**: si tratta del recapito che verrà utilizzato dagli automatismi della procedura di invio solleciti e notifiche; *e-mail*, *cellulare* e *cellulare2* indicano che si utilizzerà per l'invio delle comunicazioni via email o sms il valore dei campi omonimi; *posta*, *telefono*, e *fax* che verrà prodotto un report con le lettere oppure con un elenco per le comunicazioni che farà il bibliotecario
- **Lingua utilizzata per le comunicazioni**: valore da selezionare nel menù a tendina che permette di definire la lingua che deve essere utilizzata per le comunicazioni con l'utente.
- **Codice Fiscale**: il sistema verifica se il codice è formalmente corretto. Questo valore è utilizzabile come parametro di ricerca dell'anagrafica utenti
- **Numero di matricola**: questo valore è utilizzabile come parametro di ricerca dell'anagrafica utenti
- **Altro codice**: questo valore è utilizzabile come parametro di ricerca dell'anagrafica utenti
- **Documento**: selezionare il tipo di documento presentato dall'utente o dal Genitore/Tutore nel menù a tendina. Per i tipi di documento accettati vedi tabella successiva.
- **Numero documento**: diventa obbligatorio se si è comunicato un tipo di documento
- **Genitore o Tutore**: cliccare sul check S (= si) per indicare, in caso di utente minorenne, che i dati del documento sono relativi al genitore/tutore (è possibile aggiungere un ulteriore documento per l'utente minorenne tramite la funzione a menù *Utente minorenne: documento aggiuntivo*).
- **Ente di rilascio** del documento presentato

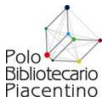

- **Luogo di rilascio** del documento presentato
- **Data di rilascio** del documento presentato
- **Data Scadenza validità** del documento presentato: i dati Ente di rilascio, luogo di rilascio , data di rilascio e data di scadenza devono essere obbligatoriamente compilati tutti se almeno uno di questi viene compilato.
- **Tipo utente**: da selezionare nel menù a tendina; il valore di questa tabella assegnato all'utente. Consente di suddividere gli utenti per professione al fine di estrarre statistiche sulla composizione del bacino di utenza della biblioteca e del sistema. Inoltre il tipo utente è previsto come parametro per i calcoli sul prestito (durata, quantità massima, ecc.). Per i tipi utente previsti vedi tabella successiva.
- **Provenienza**: da selezionare nel menù a tendina. E' previsto un codice per ogni comune della provincia e per ogni provincia limitrofa. Consente di suddividere gli utenti in base all'area geografica di provenienza al fine di estrarre statistiche sulla composizione del bacino di utenza della biblioteca e del sistema. Il tipo provenienza è previsto come parametro per i calcoli sul prestito (durata, quantità massima, ecc.)
- **Titolo di studio**: selezionare il valore nel menù a tendina. Riguarda il grado di scolarità degli utenti. In sede di rilevazione statistica questo dato serve a segmentare gli utenti attivi per titolo di studio e permette un'analisi maggiormente accurata della comunità di utenti che frequenta la biblioteca.
- **Autorizzazione al trattamento dei dati personali**: cliccare sul check S (=si) o N (=no). mettere S se è stato firmata l'autorizzazione all'utilizzo dei dati. Il dato è inserito in anagrafica solo a titolo informativo per il bibliotecario
- **Note generiche:** da compilare a discrezione del bibliotecario con segnalazioni generiche riguardanti l'utente utili per l'erogazione del servizio.
- **Username**: può essere compilato oppure lasciato vuoto: in questo secondo caso il sistema provvede ad impostarlo con il *Codice utente* assegnato dal sistema. In entrambi i casi la password assegnata all'utente viene registrata uguale al campo username (o alla data di nascita, in base a quanto stabilito nei parametri di servizio); sarà quindi l'utente stesso a modificarla al primo accesso
- **Utente Minorenne**, **documenti aggiuntivi**: Permette di aggiungere i dati relativi al documento dell'utente minorenne (per il quale nella videata di dettaglio utente è obbligatorio inserire il documento di un genitore o tutore). Vengono qui visualizzati anche i dati del documento del genitore/tutore già compilati nella videata di dettaglio utente. Anche nel caso siano qui compilati entrambi i documenti, nella videata di dettaglio utente vengono sempre visualizzati quelli relativi al genitore/tutore. Dopo il compimento della maggiore età, alla prima modifica effettuata sull'utente, il documento del genitore/tutore verrà cancellato, e in dettaglio sarà visualizzato, se presente, il documento dell'utente maggiorenne (oppure lo si potrà inserire al posto del documento del genitore/tutore direttamente nella scheda principale). La funzione a menù non viene visualizzata per gli utenti maggiorenni.
- **Recapiti aggiuntivi**: Serve a registrare l'indirizzo di domicilio dell'utente. Il sistema visualizza il codice utente, il cognome, il nome e l'indirizzo di residenza dell'utente presenti nella scheda anagrafica e permette di aggiungere l'indirizzo di domicilio, composto dai campi obbligatori, contrassegnati da \*: indirizzo, città, provincia, paese, e dai campi facoltativi: cap, telefono, fax. In qualsiasi momento l'indirizzo di domicilio può essere selezionato come indirizzo principale dell'utente in alternativa all'indirizzo di residenza, visualizzandolo in questo modo nella scheda anagrafica principale.

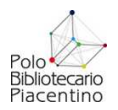

ABILITAZIONE / SOSPENSIONE SERVIZI DI PRESTITO - **BO PREST:** Prestito locale agli utenti (vale per prestito esterno, interno, intersistemico)

Serve ad esaminare e gestire l'abilitazione ai servizi della biblioteca. Viene presentato l'elenco dei *Tipi servizio* erogati all'utente dalla biblioteca. In particolare cliccando sul servizio *BO PREST: Prestito locale agli utenti* è possibile gestire i dati di abilitazione dell'utente a tutti i movimenti gestiti nel modulo *Circolazione documenti*:

- **Abilitato:** è possibile deselezionare il check per disabilitare a tempo indeterminato l'utente dai servizi di prestito. Se nella biblioteca è attiva la disabilitazione automatica, questo flag viene deselezionato in caso di prestiti scaduti e riselezionato al rientro dell'ultimo prestito scaduto.
- **Abilitato il**: la data corrisponde alla data di associazione dell'utente alla biblioteca; può essere modificata.
- **Scade il:** la data di scadenza abilitazione dell'utente al prestito erogato dalla biblioteca viene impostata automaticamente per ogni nuovo utente inserito con la data impostata dal gestore della biblioteca sul tipo servizio BO PREST: Prestito locale agli utenti collegato al gruppo di utenti DEF01 della biblioteca stessa.
- **Abilitazione sospesa dal... al...**: si può qui indicare il periodo in cui si intende sospendere l'utente dal servizio di prestito. Se nella biblioteca è attiva la configurazione del calcolo automatico delle sopensioni, questo intervallo di date viene compilato dal sistema, calcolandolo in base ai giorni di ritardo.
- **Note abilitazione:** campo note per indicare le motivazioni della disabilitazione o della sospensione dell'utente

La disabilitazione o la sospensione di un utente comportano l'impossibilità per il modulo Ci*rcolazione documenti* di registrare movimenti su questo utente. È possibile visualizzare la situazione delle abilitazioni al prestito anche per le altre biblioteche oltre la propria con la funzione *Situazione abilitazioni al prestito*.

#### **Configurazione utenti**

#### • **Fasce d'età**

Consente di suddividere gli utenti per fasce d'età al fine di estrarre statistiche sulla composizione del bacino di utenza della biblioteca o del sistema. Le fasce d'età sono raggruppate in modelli di fasce d'età. Il modello rappresenta un insieme di fasce d'età che vengono usate per analizzare le statistiche dell'utenza. Ogni modello è disponibile per tutte le biblioteche del sistema.

Sono impostati due modelli:

- o Modello di Polo analitico: prevede fasce d'età ristrette (0-0; 1-1; 2-2, ecc.). Da utilizzare per estrarre statistiche relative al servizio offerto a fasce d'età molto dettagliate (es. quanti iscritti al servizio nelle fasce d'età dai 3 ai 5 anni)
- o Modello di Polo sintetico: prevede fasce d'età standard (0-5, 6-10, ecc.)

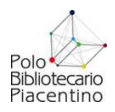

### • **Tipo lettore**:

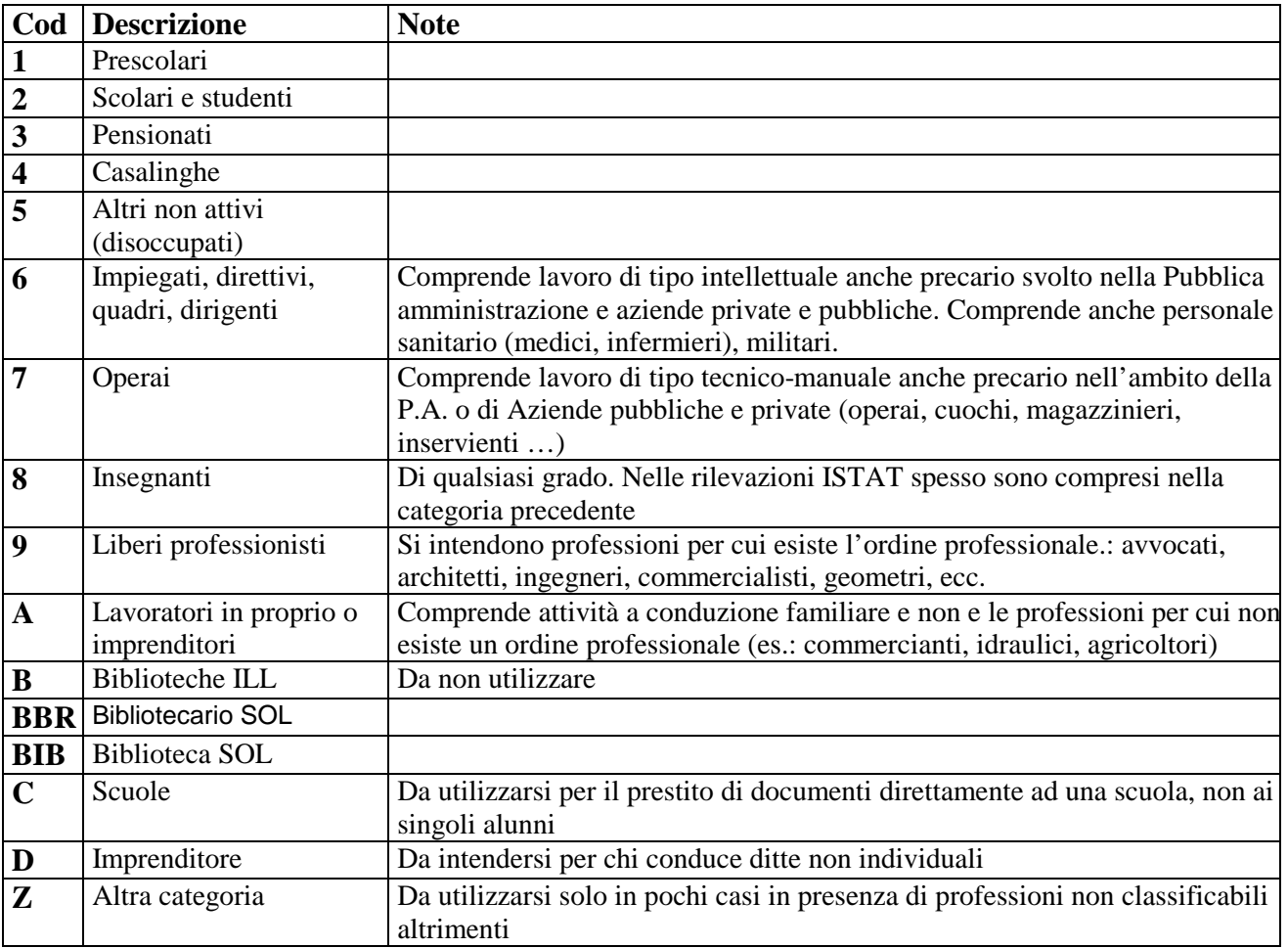

• **Provenienza:** la tabella prevede i seguenti codici

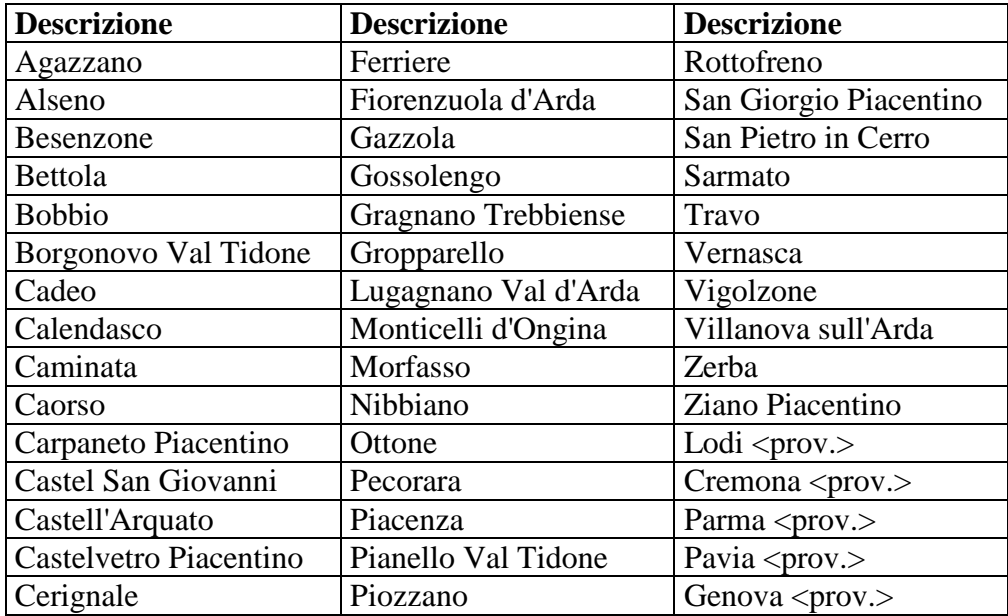

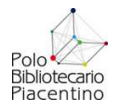

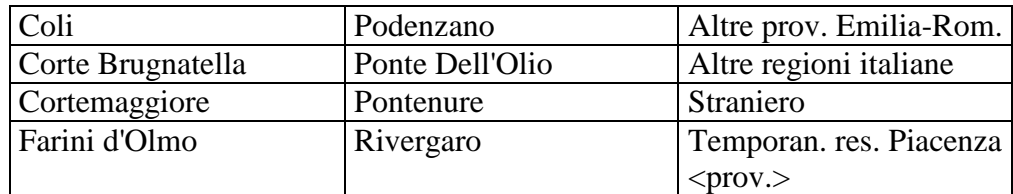

• **Titolo di studio**: la tabella prevede i seguenti codici

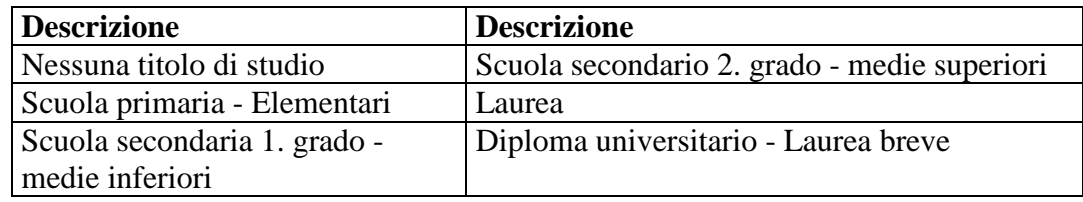

• **Tipo documento di identità**: la tabella prevede i seguenti codici

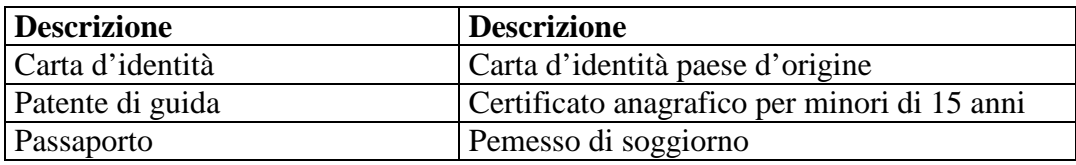

#### **Regole del servizio prestito**

Questa funzione consente di definire tutte le regole che determinano la circolazione documenti della biblioteca, divise in cinque categorie:

- **quantità**: numero massimo di documenti che possono essere movimentati contemporaneamente per ogni singolo utente (**N.B.**: per la proroga, che non è un tipo movimento, ma il prolungamento di un movimento già esistente, il numero massimo è definito non in rapporto all'utente, ma al movimento)
- **durata**: durata in giorni dei movimenti registrati
- **proroga**: durata in giorni delle proroghe sui movimenti registrati
- **tolleranza sollecito**: numero di giorni di tolleranza tra la scadenza del movimento e il primo sollecito, e tra ogni sollecito e il successivo
- **tolleranza ritiro**: numero di giorni di tolleranza a partire dalla rispettiva data di scadenza, prima che una richiesta di prestito, una richiesta di consultazione, una prenotazione e una pianificazione vengano cancellate in caso di mancato ritiro

In ogni categoria le regole generali (cioè quelle applicate in assenza di eccezioni), relative ad ogni singolo tipo di movimento sono già registrate con il codice regola **99** e precompilate con valori di default. Tali regole non sono cancellabili.

Ogni biblioteca può personalizzarne i valori (modificando il numero nella colonna *numero*). Possono essere create eccezioni alle regole generali utilizzando varie combinazioni delle seguenti entità:

- entità descrittive del movimento
	- o **tipo movimento** (sempre obbligatorio)
- entità descrittive del titolo
	- o **tipo materiale** (obbligatorio se si vuole utilizzare il tipo documento, il genere, la natura)

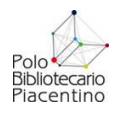

- o **tipo documento**
- o **genere**
- o **natura**
- entità descrittive dell'inventario (*solo per regole a livello di biblioteca*)
	- o **sezione di collocazione**
	- o **serie inventariale**
	- o **tipo circolazione**
- entità descrittive dell'utente
	- o **tipo utente**
	- o **tipo provenienza**

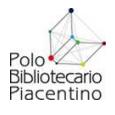

# **STATISTICHE UTENTI E SERVIZI IN SOL**

In questa parte vengono date le indicazioni per l'estrazione delle statistiche relative alla gestione complessiva del servizio bibliotecario. La condizione necessaria è che il servizio di prestito (locale e ILL) venga gestito mediante SOL.

Le statistiche del modulo *Circolazione documenti* permettono di estrarre e conteggiare secondo diverse modalità di totalizzazione i dati relativi agli utenti e ai movimenti registrati.

Tutte le statistiche agiscono a livello di biblioteca, e in modo particolare sulla biblioteca dove il bibliotecario sta correntemente lavorando. In molti casi sarà possibile effettuare le medesime statistiche anche a livello di Sottosistema, di Gruppo di biblioteche o di Polo selezionando il livello nel menù a tendina presente in ogni maschera di inserimento filtri di estrazione.

Ciascuna statistica di Sebina OpenLibrary, è stato definita come un'attività *batch*, al fine di evitare inutili tempi di attesa per il completamento.

Tutte le statistiche elaborate possono essere recuperate mediante la funzione *reports*.

### **Statistiche utenti**

#### Circolazione documenti > Statistiche utenti e servizi > Statistiche utenti

• **Esegui statistica a livello di**: Questa statistica permette l'estrazione degli utenti secondo diversi raggruppamenti e livelli.

#### o **ESTRAZIONE A LIVELLO DI BIBLIOTECA**

• **Stato utente**: Nel menù a tendina dello stato utente è possibile scegliere tra diverse voci relative allo stato utente:

ISCRITTO NELLA BIBLIOTECA:considera gli utenti che hanno effettuato la prima iscrizione nella biblioteca corrente: considera perciò la data di iscrizione

ISCRITTO IN ALTRA BIBLIOTECA E UTENTE: considera gli utenti che sono stati registrati in altre biblioteche ma poi associati alla biblioteca corrente: considera la data di associazione dell'utente alla biblioteca.

ATTIVI NEL POLO:selezionando la voce, compaiono i campi in cui specificare in quale periodo considerare i movimenti all'interno del Polo.

ATTIVI NELLA BIBLIOTECA:selezionando la voce, compaiono i campi in cui specificare in quale periodo considerare i movimenti all'interno della Biblioteca.

TUTTI:considera tutte le voci, quindi sia gli iscritti sia gli attivi, cioè racchiude tutti gli utenti.

Vengono considerati come **ATTIVI** tutti coloro i quali hanno effettuato un qualsiasi movimento nella biblioteca, non solo di vero e proprio prestito, ma anche di DD e di richieste ILL anche se non trasformate poi in prestito.

- **Abilitazioni**: considera se l'utente è abilitato oppure disabilitato al momento della statistica.
- **Sesso**: è possibile filtrare per il sesso dell'utente oppure estrarre solo gli utenti enti
- **Totale lettore per**: è possibile ottenere la totalizzazione finale secondo diversi raggruppamenti. Quando si utilizza come totalizzazione la fascia d'età, la corrispettiva fascia d'età viene conteggiata sottraendo alla data odierna la data di nascita dell'utente.

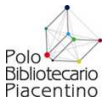

Se si utilizza l'anno di iscrizione, il sistema utilizza la data di associazione alla biblioteca, quindi la data che si trova cliccando sulla voce Visualizza da menù verticale di dettaglio utente.

• **Data iscrizione**: il sistema considera gli utenti in base alla data in cui sono stati inseriti in anagrafica. Se si vogliono considerare tutti gli utenti, occorre sempre impostare la data di inizio al 01/01/1900 e lasciare come data finale quella odierna in modo da racchiudere tutti gli utenti che potrebbero essere stati oggetto di sostituzione e/o fusione.

#### o **ESTRAZIONE A LIVELLO DI SOTTOSISTEMA**

È possibile avere un prospetto per ogni biblioteca selezionando la voce STAMPA *PROSPETTO PER BIBLIOTECHE* che compare selezionando Sottosistema.

- **Stato utente:** compaiono solo *TUTTI e ATTIVI NEL SOTTOSISTEMA*, in quanto coerenti con il livello di estrazione. Con tutti si avranno tutti gli utenti del Sottosistema, con Attivi solo quelli che hanno fatto dei movimenti nel periodo indicato.
- **Totale lettore per**: è possibile ottenere la totalizzazione finale secondo diversi raggruppamenti. Quando si utilizza come totalizzazione la fascia d'età, la corrispettiva fascia d'età viene considerata sottraendo alla data odierna la data di nascita dell'utente. Se si utilizza l'anno di iscrizione, il sistema utilizza la data di inserimento nell'anagrafica di Polo, quindi la data che si trova cliccando sulla voce*INFO REGISTRAZIONE* da menù verticale di dettaglio utente.
- **Data iscrizione**: il sistema considera gli utenti in base alla data in cui sono stati inseriti in anagrafica. Se si vogliono considerare tutti gli utenti, bisognerà sempre impostare la data di inizio al 01/01/1900 e lasciare come data finale quella odierna in modo da racchiudere tutti gli utenti che potrebbero essere stati oggetto di sostituzione e/o fusione.

#### o **ESTRAZIONE A LIVELLO DI POLO**

E' possibile avere anche un prospetto per ogni biblioteca selezionando la voce *STAMPA PROSPETTO PER BIBLIOTECHE* che compare selezionando Polo.

- **Stato utente:** compaiono solo *TUTTI e ATTIVI NEL POLO*, in quanto coerenti con il livello di estrazione.Con tutti si avranno tutti gli utenti del Polo, con Attivi solo quelli che hanno fatto dei movimenti nel periodo indicato.
- **Totale lettore per:** è possibile ottenere la totalizzazione finale secondo diversi raggruppamenti. Quando si utilizza come totalizzazione la fascia d'età, la corrispettiva fascia d'età viene considerata sottraendo alla data odierna la data di nascita dell'utente. Se si utilizza l'anno di iscrizione, il sistema utilizza la data di inserimento nell'anagrafica di Polo, quindi la data che si trova cliccando sulla voce *INFO REGISTRAZIONE* da menù verticale di dettaglio utente.
- **Data iscrizione:** il sistema considera gli utenti in base alla data in cui sono stati inseriti in anagrafica. Se si vogliono considerare tutti gli utenti, bisognerà sempre impostare la data di inizio al 01/01/1900 e lasciare come data finale quella odierna in modo da racchiudere tutti gli utenti che potrebbero essere stati oggetto di sostituzione e/o fusione.

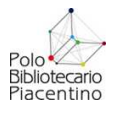

#### o **ESTRAZIONE A LIVELLO DI GRUPPI DI BIBLIOTECHE**

È possibile avere anche un prospetto per ogni biblioteca selezionando la voce *STAMPA PROSPETTO PER BIBLIOTECHE* che compare selezionando Gruppo di biblioteche. Comparirà il menù a scelta (è possibile effettuare anche una scelta multipla) di tutte le bilioteche del Polo in modo da permettere al bibliotecario la creazione di sottosistemi estemporanei per le statistiche.

- **Stato utente** compaiono *TUTTI, ATTIVI NELLE BIBLIOTECHE e ATTIVI NEL POLO*, in quanto coerenti con il livello di estrazione. Con tutti si avranno tutti gli utenti, con Attivi nelle bbilioteche solo quelli che hanno fatto dei movimenti nel periodo indicato nelle biblioteche selezionate, con attivi nel Polo quelli che hanno fatto movimenti nel Polo.
- **Totale lettore per:** è possibile ottenere la totalizzazione finale secondo diversi raggruppamenti. Quando si utilizza come totalizzazione la fascia d'età, la corrispettiva fascia d'età viene considerata sottraendo alla data odierna la data di nascita dell'utente.Se si utilizza l'anno di iscrizione, il sistema utilizza la data di inserimento nell'anagrafica di Polo, quindi la data che si trova cliccando sulla voce *INFO REGISTRAZIONE* da menù verticale di dettaglio utente. Totalizzando per tipo utente, considererà il tipo utente a secondo del livello scelto: se si estrae per biblioteca considererà quello di biblioteca se è stato specializzato (in *Dati biblioteca corrente* dell'anagrafica utente), altrimenti quello a livello di anagrafica di Polo. Se effettuata a livello di Polo, Sottosistema o Gruppi di biblioteche, considererà quello di anagrafica di Polo.
- **Data iscrizione**: il sistema considera gli utenti in base alla data in cui sono stati inseriti in anagrafica. Se si vogliono considerare tutti gli utenti, bisognerà sempre impostare la data di inizio al 01/01/1900 e lasciare come data finale quella odierna in modo da racchiudere tutti gli utenti che potrebbero essere stati oggetto di sostituzione e/o fusione.

# **Statistiche movimenti**

#### Circolazione documenti > Statistiche utenti e servizi > Statistiche movimenti

La funzione comprende la produzione di statistiche relative ai prestiti, utili a fini statistici, raggruppate secondo diverse totalizzazioni.

È possibile estrarre la statistica a livello di Biblioteca / Sottosistema / Polo / Gruppo di biblioteche, e a fronte della selezione di Sottosistema, Polo e gruppi di biblioteche si può avere un prospetto per le biblioteche spuntando il corrispondente check.

Si possono selezionare le date entro cui considerare i movimenti e le tipologie di movimento, anche con scelta multipla.

Si può totalizzare per diversi raggruppamenti, come la classificazione, il genere e la classificazione, la sezione, la sezione e la classificazione,la sezione e la collocazione, il tipo materiale.

In seguito alla scelta del tipo di totalizzazione, la maschera presenterà le diverse opzioni di scelta per raffinare la statistica, coerentemente con la totalizzazione scelta.

A fronte della scelta di una totalizzazione che avrà la classificazione, il sistema presenta la voce Tipologia di statistica (sintetica/analitica):

- *sintetica*: per ogni macro classificazione fornisce il n° prestiti interni, esterni, interbibliotecari, intersistemici, notturni;
- *analitica*: per ogni classificazione fornisce il n° prestiti interni, esterni, interbibliotecari, intersistemici, notturni

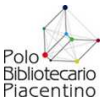

L'elaborazione può essere effettuata anche in differita e presenta i tre diversi formati: PDF, Word ed Excel.

In base alla scelta del totale, i report si presenteranno:

- Totale prestiti per classificazione: Il prospetto riporta solo i simboli di classificazione sui quali si sono verificati movimenti nel periodo considerato. Per la classificazione Dewey sono riportate le sottoclassi principali di ogni classe e il totale dei prestiti che si sono verificati sui simboli appartenenti ad ogni sottoclasse. Il totale dei prestiti di una particolare sottoclasse viene fornito per ogni tipo movimento gestito ed è seguito dal totale di una determinata classe. La stampa dei dati può essere in formato SINTETICO (viene riportato il dettaglio per ogni "macro classificazione", cioè per ogni decina del simbolo Dewey) o in formato ANALITICO viene riportato il dettaglio per ogni simbolo di classificazione);
- Totale prestiti per genere e classificazione*:* Il prospetto riporta il riferimento del genere sul quale si è richiesto il totale dei movimenti, nel periodo considerato, seguiti dai simboli di classificazione corrispondenti. La stampa dei dati può essere in formato SINTETICO (viene riportato il dettaglio per ogni "macro classificazione", cioè per ogni decina del simbolo Dewey) o in formato ANALITICO (viene riportato il dettaglio per ogni simbolo di classificazione);
- Totale prestiti per sezione: Il prospetto riporta il totale dei movimenti solo delle sezioni sulle quali si sono verificati movimenti nel periodo considerato;
- Totale prestiti per sezione e classificazione: Il prospetto riporta tutte le sezioni sulle quali si è richiesto il totale dei movimenti nel periodo considerato, seguiti dai simboli di classificazione corrispondenti. Il totale dei movimenti di una particolare sottoclasse viene fornito per ogni tipo movimento gestito ed è seguito dal totale di una determinata classe. La stampa dei dati può essere in formato SINTETICO viene riportato il dettaglio per ogni "macro classificazione", cioè per ogni decina del simbolo Dewey) o in formato ANALITICO (viene riportato il dettaglio per ogni simbolo di classificazione)
- Totale prestiti per sezione e collocazione: Il prospetto riporta tutte le collocazioni, relative alle sezioni selezionate, sulle quali si è richiesto il totale dei movimenti nel periodo considerato. All'interno di ogni sezione, la rottura per collocazione avviene in base al numero di caratteri comunicati nei parametri di attivazione della stampa
- Totale prestiti per tipo materiale: Il prospetto riporta il il riferimento del tipo materiale sul quale si è richiesto il totale dei movimenti, nel periodo considerato, seguiti dai tipo documenti anche questi in precedenza pre-selezionati

# **Movimenti giornalieri**

#### Circolazione documenti > Statistiche utenti e servizi > Movimenti giornalieri

La funzione produce una stampa con il prospetto, per un dato periodo, dei movimenti di Circolazione documenti. Questa stampa prende in considerazione tutti i tipi movimento, con relativi stati, gestiti dalla biblioteca. È perciò possibile incrociare anche gli stati del movimento per ottenere un prospetto di questi stati, ad esempio i prorogati o i sollecitati.

Permette inoltre di inserire un filtro per sezione di collocazione e per fascia oraria.

L'elaborazione può essere effettuata anche in differita e presenta i tre diversi formati: PDF, Word ed Excel.

N.B.: la fascia oraria conteggia gli estremi. Cioè chiedendo la statistica dalle 8 alle 9, ad esempio, vengono conteggiati i movimenti registrati dalle 8:00 alle 9:59.

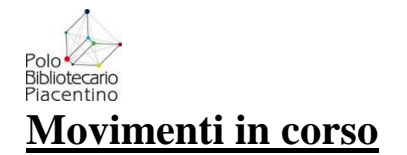

#### Circolazione documenti > Statistiche utenti e servizi > Movimenti in corso

La funzione produce un prospetto dei movimenti in corso iniziati in un determinato periodo, suddivisi per tipologia e riportanti il totale per ciascun tipo movimento e il totale generale. Può essere richiesta per Biblioteca oppure per Sottosistema, Polo o Gruppi di biblioteche. A fronte della scelta di uno di questi raggruppamenti, è possibile avere la stampa del prospetto per biblioteche. Questa stampa prende in considerazione tutti i tipi movimento, con relativi stati, gestiti dalla biblioteca. Permette inoltre di inserire un filtro per sezione di collocazione se si sceglie il livello di Biblioteca.

L'elaborazione può essere effettuata anche in differita e presenta i tre diversi formati: PDF, Word ed Excel.

### **Movimenti e utenti per anno**

#### Circolazione documenti > Statistiche utenti e servizi > Movimenti e utenti per anno

La funzione produce un prospetto con il totale di utenti iscritti, abilitati attivi in un dato periodo filtrati per utenti della biblioteca oppure del sistema e per intervallo di date. Prospetta inoltre il totale per ogni movimento di prestito gestito dalla biblioteca o dal Polo.

L'elaborazione può essere richiesta a livello di Biblioteca oppure di Sottosistema, di Polo o di Gruppi di biblioteche. Con questi tre raggruppamenti, si visualizza anche la possibilità di avere un prospetto per biblioteche.

È possibile filtrare i risultati per tipologia di movimento, mentre per gli utenti è possibile utilizzare come filtro, il tipo utente e la provenienza.

Nel campo DATA DI ISCRIZIONE si possono inserire gli estremi di iscrizione dell'utente in biblioteca o nel Polo. Se si vogliono considerare tutti gli utenti, occorrerà sempre impostare la data di inizio al 01/01/1900 e lasciare come data finale quella odierna in modo da racchiudere tutti gli utenti che potrebbero essere stati oggetto di sostituzione e/o fusione.

Come utenti attivi vengono considerati tutti quelli che hanno effettuato un prestito "vero", quindi sia di prestito locale sia ILL,e quindi non considera gli utenti che hanno fatto solo richieste ILL non trasformate in prestito oppure i Document Delivery.

L'elaborazione può essere effettuata anche in differita e presenta i tre diversi formati: PDF, Word ed Excel.

**N.B.** Se si effettua un confronto fra gli utenti attivi estratti con questa statistica e quelli attivi estratti con la statistica utenti, i totali non coincideranno in quanto questa statistica considera gli utenti con movimenti di prestito, mentre la statistica utenti considera gli utenti che hanno effettuato movimenti non necessariamente trasformatisi in prestito (quindi anche richieste ILL).

### **Tipo utente e classi**

#### Circolazione documenti > Statistiche utenti e servizi > Tipo utente e classi

La funzione produce una stampa con il totale dei lettori per ciascun tipo lettore e ciascun simbolo di classificazione oggetto di prestito. L'elaborazione può essere richiesta a livello di Biblioteca oppure di Sottosistema, di Polo o di Gruppi di biblioteche. Con questi tre raggruppamenti, si visualizza anche la possibilità di avere un prospetto per biblioteche. È possibile perciò raffinare ulteriormente i movimenti estratti utilizzando la tipologia di movimento e il tipo utente.

Anche in questa statistica dove si prendono in esame gli utenti, se si vogliono considerare tutti gli utenti,occorrerà sempre impostare la data di inizio al 01/01/1900 e lasciare come data finale quella

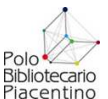

odierna in modo da racchiudere tutti gli utenti che potrebbero essere stati oggetto di sostituzione e/o fusione

Il report sarà suddiviso con l'intestazione per ogni tipo utente e le classi su cui quel tipo utente ha effettuato dei movimenti.

La voce *Tipologia di statistica (sintetica/analitica)* determinerà due differenti dettagli:

- *sintetica:* fornirà per ogni **macro classificazione** all'interno di ciascun tipo utente, il numero di prestiti interni, esterni, consultazioni, interbibliotecari, intersistemici, notturni, ebook);
- *dettagliata:* fornirà per ogni **classificazione** all'interno di ciascun tipo utente, il numero di prestiti interni, esterni, consultazioni,interbibliotecari, intersistemici, notturni, ebook

L'elaborazione può essere effettuata anche in differita e presenta i tre diversi formati: PDF, Word ed Excel.

### **Tipo utente e sezioni**

#### Circolazione documenti > Statistiche utenti e servizi > Tipo utente e sezioni

La funzione produce una stampa con il totale dei lettori per ciascun tipo lettore e ciascuna sezione oggetto di prestito.

Il report sarà suddiviso con l'intestazione per ogni tipo utente e le sezioni della biblioteca corrente sulle quali quell'utente ha effettuato dei movimenti.

È possibile raffinare utleriormente i movimenti estratti utilizzando la tipologia di movimento, la sezione o più sezioni (in quanto il menù delle sezioni è a scelta multipla) e la tipologia di utente. Anche in questa statistica dove si prendono in esame gli utenti, se si vogliono considerare tutti gli utenti,occorrerà sempre impostare la data di inizio al 01/01/1900 e lasciare come data finale quella

odierna in modo da racchiudere tutti gli utenti che potrebbero essere stati oggetto di sostituzione e/o fusione

L'elaborazione può essere effettuata anche in differita e presenta i tre diversi formati: PDF, Word ed Excel.

### **Fascia di età e classi**

#### Circolazione documenti > Statistiche utenti e servizi > Fascia di età e classi

La funzione produce una stampa con il totale dei lettori per fascia d'età dell'utente e ciascun simbolo di classificazione oggetto di prestito.

L'elaborazione può essere richiesta a livello di Biblioteca oppure di Sottosistema, di Polo o di Gruppi di biblioteche. Con questi tre raggruppamenti, si visualizza anche la possibilità di avere un prospetto per biblioteche.

È possibile perciò raffinare ulteriormente i movimenti estratti utilizzando la tipologia di movimento e le fasce d'età secondo i Modelli o di Polo o di biblioteca.

Anche in questa statistica dove si prendono in esame gli utenti, se si vogliono considerare tutti gli utenti,occorrerà sempre impostare la data di inizio al 01/01/1900 e lasciare come data finale quella odierna in modo da racchiudere tutti gli utenti che potrebbero essere stati oggetto di sostituzione e/o fusione

Il report sarà suddiviso con l'intestazione per ogni fascia d'età e le classi su cui sono stati effettuati i movimenti.

La voce *Tipologia di statistica (sintetica/analitica)* determinerà due differenti dettagli:

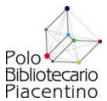

- *sintetica:* fornirà per ogni **macro classificazione** all'interno di ciascuna fascia d'età, il numero di prestiti interni, esterni, consultazioni, interbibliotecari, intersistemici, notturni, ebook);
- *dettagliata:* fornirà per ogni **classificazione** all'interno di ciascuna fascia d'età, il numero di prestiti interni, esterni, consultazioni,interbibliotecari, intersistemici, notturni, ebook

L'elaborazione può essere effettuata anche in differita e presenta i tre diversi formati: PDF, Word ed Excel.

### **Monitoraggio consegne in ritardo / sospensioni**

#### Circolazione documenti > Statistiche utenti e servizi > Monitoraggio consegne in

#### ritardo/sospensioni ritardo/sospensioni

Sarà possibile estrarre, per un determinato periodo, il numero dei movimenti rientrati in ritardo e il numero di sospensioni registrate in biblioteca.

L'elaborato ottenuto conterrà queste informazioni:

- il numero totale dei prestiti rientrati in ritardo
- il numero totale dei prestiti riconsegnati in ritardo suddivisi in range di n giorni e per ogni range la percentuale dei ritardi sul totale dei prestiti riconsegnati
- il numero di sospensioni registrate nel periodo dalla biblioteca
- il totale sospensioni, dato dalla somma delle sospensioni registrate dovute ai ritardi nella biblioteca corrente più le sospensioni registrate in biblioteca dovute ai ritardi in altre biblioteche del sottosistema o del polo (se la gestione delle sospensioni è a livello di sottosistema o di polo).

# **Statistiche servizi ILL**

#### Circolazione Documenti > Prestiti e servizi ILL > Statistiche su servizi ILL

La stampa produce la statistica dei movimenti interbibliotecari e intersistemici, a seconda della scelta dei parametri di selezione. La stampa viene recuperata tramite le funzione *reports* presente in alto nel banner.

I parametri per la selezione delle statistica sono i seguenti:

- **richieste**: è possibile ricavare la statistica delle sole richieste ricevute o immesse
- **statistica livello di**: la statistica può essere attivata per la sola biblioteca di lavoro, per tutte le biblioteche del Polo o per Gruppo di biblioteche. In quest'ultimo caso è, possibile scegliere uno o più sottosistemi o una o più biblioteche appartenenti al polo oggetto della statistica.
- **Biblioteche partners**: tutte, italiane o straniere;
- intervallo di **data** di inserimento richiesta (obbligatorio): la statistica può essere limitata a un determinato periodo di tempo
- **tipo movimento**: se non è selezionata nessuna delle tipologie dei movimenti ILL, la statistica viene ricavata automaticamente per tutti i tipi movimenti

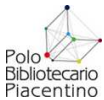

- **stato movimento**: se non è selezionato nessuno degli stati dei movimenti ILL, la statistica viene ricavata automaticamente per tutti gli stati
- **tipo utente**: se non è selezionato nessuno dei tipi utenti, la statistica viene ricavata automaticamente per tutti i tipi utenti
- Pagato:si, no o tutte
- Origine
- Tipo: sintetica o analitica. In quest'ultima si ottiene l'indicazione del parziale per tipo utente e per Tipo movimento
- Formato: pdf, rtf, xls
- Tipo di elaborazione: appena possibile, differita

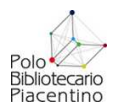

# **MONITORAGGIO E MISURAZIONE DEI SERVIZI IN BIBLIOTECA**

"La misurazione delle risorse di cui la biblioteca si avvale nella sua attività e dei risultati ottenuti, ossia dei servizi che eroga all'utenza, produce dati utili alla gestione del 'sistema biblioteca' sia nella sua organizzazione interna che nei rapporti con l'esterno. Il corretto utilizzo dei dati numerici consente di superare uno stile di lavoro per adempimenti e non finalizzato a obiettivi e nello stesso tempo di implementare modalità di gestione consapevole. I dati di input e output, soprattutto quando degli stessi si dispone di una significativa serie storica omogenea, sono la base sulla quale si fondano non solo le decisioni dei responsabili del servizio ma anche le valutazioni sullo stato dello stesso. Tuttavia una valutazione corretta sia delle risorse che dei risultati deve tener conto – se si vuole evitare il rischio di una autoreferenzialità estranea alla vocazione e alla natura stessa della biblioteca di pubblica lettura – non solo dei valori quantitativi assoluti e della loro evoluzione nel tempo ma anche della loro adeguatezza rispetto alla comunità locale alla quale la biblioteca ha l'obbligo di fornire servizi di informazione e lettura. Questa relativizzazione si ottiene con la costruzione di indicatori che, mettendo in relazione le risorse e le prestazioni con l'utenza potenziale o tra di loro, ne forniscono il vero valore, ossia la loro adeguatezza rispetto ai compiti che la biblioteca deve assolvere."<sup>2</sup>

Il libro *Linee guida per la valutazione delle biblioteche pubbliche italiane : misure, indicatori, valori di riferimento*, da cui è tratta la citazione riportata in precedenza, propone alcuni indicatori per la valutazione dell'andamento del servizio prestato da una biblioteca di pubblica lettura. Le indicazioni sotto esposte sono state estratte da questa pubblicazione.

Oltre agli indici proposti in questo documento, calcolabili a partire dai dati estraibili da Sebina (Indice della dotazione documentaria, Indice della dotazione di periodici, Indice di incremento della dotazione documentaria, Indice di impatto, Indice di prestito, Indice di circolazione, Indice di fidelizzazione), le linee guida AIB ne indicano altri che non vengono qui trattati (Indice di superficie, Indice di apertura, Indice della dotazione di personale, Indice di spesa, Indice di frequentazione, Indice di affollamento, Indice quantitativo del servizio di reference, Indice di costo del servizio).

Per ognuno degli indicatori principali vengono segnalati, qualora esistano, gli standard fissati dalla Regione Emilia-Romagna nel documento relativo agli *Standard e obiettivi di qualità per biblioteche, archivi storici e musei ai sensi dell'art. 10 della L.R. 18/00 "Norme in materia di biblioteche, archivi storici, musei e beni culturali"*, e i valori medi nazionali (da un'indagine svolta dal gruppo di lavoro Gestione e valutazione dell'AIB a fine anni '90) relativi ad un gruppo di 200 biblioteche italiane che presentavano dati che non si discostassero troppo dalla media nazionale<sup>3</sup>.

 2 *Linee guida per la valutazione delle biblioteche pubbliche italiane : misure, indicatori, valori di riferimento* / Associazione Italiana Biblioteca, Gruppo di lavoro Gestione e valutazione. - Roma : Associazione Italiana Biblioteca, 2000, p. 67.

<sup>3</sup> Cfr. *Linee guida per la valutazione delle biblioteche pubbliche italiane : misure, indicatori, valori di riferimento*, cit., p. 102. Le tabelle riportate evidenziano che i dati dei centri minori sono quasi sempre migliori di quelli delle biblioteche che operano nei comuni più popolosi, in virtù del fatto che quasi tutte le biblioteche italiane, a prescindere dalle dimensioni del comune di appartenenza, risultano inadeguate al bacino di utenza potenziale: pertanto, tutte le volte che i dati delle biblioteche vengono rapportati alla popolazione residente, il confronto non può che favorire le biblioteche dei comuni più piccoli, anche lì dove questi hanno a disposizione minori risorse.

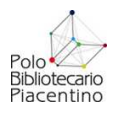

#### • **Acquisti**

Si intende l'insieme dei volumi a stampa, degli audiovisivi e dei documenti elettronici aventi natura di monografie o rientranti in grandi opere, **acquistati** durante l'anno solare oggetto della rilevazione.

Includere: tutti i documenti cartacei (volumi, opuscoli, ecc.) o su qualsiasi supporto registrati (VHS, CD audio, CD-ROM, ecc.) di tipo monografico o che fanno parte di opere in continuazione (enciclopedie, ecc.)

Escludere: i doni, i periodici, i documenti miscellanei o misti (carte geografiche, diapositive, ecc.), gli acquisti di antiquariato.

Il dato si estrae da Sebina mediante la funzione Registro cronologico di entrata (Regrce in Gestione catalogo - Produzione elaborati). Selezionare Tutte le categorie, inserire gli estremi di date del periodo preso in considerazione, dare invio sui campi Stato della copia, Tipo di materiale, Tipo di provenienza, Fornitore, scegliere Statistiche per Selezione stampa. Questa statistica suddivide il dato dei documenti entrati in biblioteca in un determinato periodo, per tipo di provenienza. ATTENZIONE: scegliendo l'opzione stampa statistiche il dato stampato corrisponde al numero di inventari collocati che hanno un codice nel campo provenienza. Gli inventari che non hanno inserito nulla nel campo provenienza non vengono conteggiati in questa statistica. Questa statistica non estrae il dato relativo alla suddivisione fra adulti e ragazzi, ma solo quello relativo al tipo di provenienza.

#### **Indici**

 **L'Indice di incremento della dotazione documentaria** mette in relazione gli acquisti della biblioteca con la popolazione residente; serve a verificare l'impegno profuso dalla biblioteca per aumentare l'offerta documentaria e per mantenerla aggiornata.

*Calcolo: acquisti / popolazione x 1.000* 

Lo standard previsto dalla Regione Emilia-Romagna è di 100 nuove accessioni<sup>4</sup> (comprendendo volumi, audiovisivi, documenti elettronici) ogni 1.000 abitanti (50 ogni 1.000 abitanti per le situazioni svantaggiate<sup>5</sup>)

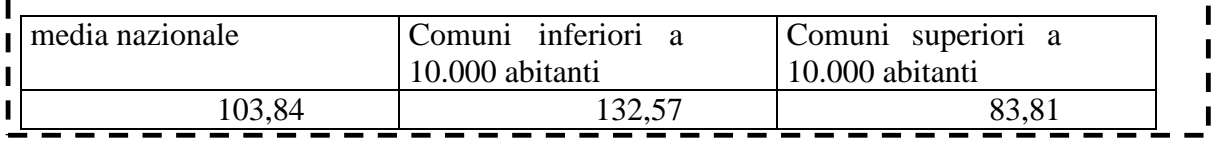

Un indice alto è da interpretarsi molto positivamente perché esprime la capacità della biblioteca di incrementare e/o aggiornare le proprie raccolte documentarie e quindi di adeguarsi costantemente alle esigenze dell'utenza tipica delle biblioteche di pubblica lettura. Tenuto conto che la maggior parte degli usi , e in particolare dei prestiti, è effettuata con documenti recenti (3- 5 anni) che abbiano requisiti di freschezza e vivacità informativa, l'indice di incremento della dotazione documentaria assume un'importanza strategica nel determinare l'efficacia dei servizi della biblioteca tanto è vero che spesso si registra un rapporto causa-effetto tra l'aumento dell'indice di incremento della dotazione documentaria e l'aumento dell'indice di prestito. Pertanto questo indicatore va messo in primo piano nei programmi di sviluppo dei servizi bibliotecari e dell'utenza.

 $\overline{a}$ 

I I

I

 $\blacksquare$  $\blacksquare$ 

<sup>4</sup> Per accessioni in questo caso è da intendersi acquisti.

<sup>5</sup> Si intendono svantaggiati i comuni sotto i 5.000 abitanti.

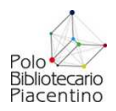

Può essere significativo rilevare anche le acquisizioni in generale dell'anno in corso, comprendenti anche i doni, gli scambi, ecc., ed effettuare il calcolo di **indicatori correlati**:

- qualora nell'accettazione dei doni e nella gestione degli scambi la biblioteca adotti gli stessi criteri adottati per la selezione dei libri da acquistare, diventa altrettanto importante **l'Indice delle accessioni** che tiene conto di tutti i documenti acquisiti dalla biblioteca a titolo oneroso e non (*calcolo: accessioni / popolazione x 1.000*);
- se invece non vengono applicati criteri selettivi nell'accettazione di doni e scambi è utile calcolare l'**Indice della percentuale dei doni sulle accessioni** (*calcolo: doni / accessioni x 100*) per misurare il grado di autonomia della biblioteca nel determinare il proprio sviluppo;
- La revisione costante del patrimonio documentario consente di costruire l'**Indice di scarto** che mette in relazione le eliminazioni e le accessioni (eliminazioni / accessioni). Qualora l'indice di scarto sia molto basso (oltre il primo numero decimale: 0,01) occorre valutare attentamente lo stato di obsolescenza della raccolta.

Una piena comprensione dei risultati emersi dal calcolo dell'Indice di incremento della dotazione documentaria è possibile solo confrontandolo con altri indicatori quali gli indici relativi alla spesa per acquisti.

#### • **Spesa per gli acquisti**

Si intende la spesa per l'acquisto dei materiali documentari: libri, periodici, audiovisivi, CD-ROM, ecc.

Il dato è estraibile da Sebina solo se si utilizza il modulo Gestione acquisti. In alternativa è opportuno basarsi sulla complessiva spesa ordinaria impegnata sull'esercizio finanziario dell'anno di rilevazione per acquistare libri, periodici, documenti multimediali, accesso a banche dati, ecc.

#### **Indici**

La misurazione della spesa per gli acquisti permette di calcolare tre indici:

- - - - - - - - - $\mathbf I$  **Spesa per acquisto pro capite** che mette in relazione la spesa sostenuta dalla  $\mathbf I$ biblioteca per gli acquisti di documenti con il totale della popolazione  $\mathbf{I}$  $\mathbf{I}$  *Calcolo: Spesa per acquisti / popolazione*  п Lo standard regionale non fissa nulla a proposito, ma si limita a segnalare un  $\mathbf{I}$  $\mathbf{I}$ numero minimo di documenti da acquistare.

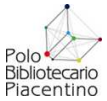

- **Incidenza della spesa per acquisti sulla spesa generale** che consente di calcolare la percentuale di incidenza dell'acquisto di materiali documentari (libri, periodici, risorse elettroniche, ecc.) sul totale generale della spesa sostenuta per il funzionamento del servizio che si calcola includendo le spese per il personale (comprendendovi il pagamento delle prestazioni lavorative ed ogni altro connesso alla sua attività), le spese per l'acquisto di materiali documentari, le spese di gestione corrente (energia, riscaldamento, telefono, pulizie, cancelleria, manutenzione di attrezzature, ecc.), le spese per attività di promozione della biblioteca e della lettura (*Calcolo: Spesa per acquisti / spesa generale per l'intera gestione x 100*);
- **Prezzo medio dei documenti**: ciascuna biblioteca ha un suo prezzo medio, di solito ben diverso dal prezzo medio di mercato, perché il costo dei documenti dipende soprattutto dalle particolari condizioni di accesso al mercato, dalla peculiare politica degli acquisti e dall'ammontare della disponibilità economica; in generale a un budget consistente corrisponde un prezzo medio alto mentre a fronte di risorse finanziarie ridotte – perché la scelta si indirizza giocoforza in modo prevalente sui libri per ragazzi e su quelli in versione economica o di costo contenuto – il prezzo medio si abbassa notevolmente (*Calcolo: Spesa per acquisti / numero documenti acquistati*).

Il dato della spesa per le acquisizioni andrebbe inoltre rapportato ai diversi canali di finanziamento (Comune, Provincia, Regione, ecc.) e suddiviso per tipologia di materiale (adulti, ragazzi, periodici, audiovisivi, ecc.).

#### • **Dotazione documentaria**

Si identifica la sola collezione moderna, ovvero l'insieme di monografie e opere in continuazione a stampa, di audiovisivi, CD-ROM, ecc. che al momento della rilevamento siano di fatto disponibili alla fruizione e non siano obsoleti. Per collezione moderna si intendono documenti che abbiano meno di vent'anni di vita.

E' possibile suddividere il dato per generi (volumi monografici, audiovisivi, testate di periodici), per modalità di fruizione (scaffale aperto, magazzino – oppure disponibili al prestito o in sola consultazione), per le diverse sezioni (ragazzi, locale, mediateca, ecc.), per contenuti o classi disciplinari (libri per ragazzi e libri per adulti, oppure suddivisi per Classificazione Decimale Dewey<sup>6</sup>, per data di pubblicazione. Il dato della dotazione documentaria dovrebbe essere accompagnato dal dato relativo allo scarto di documenti effettuato nell'anno di rilevazione.

Le funzioni Sebina che consentono di estrarre il dato relativo alla dotazione documentaria (nelle varie articolazioni) si trovano in due menù:

- **Statistiche sistema (in Gestioni di servizio) che comprende le seguenti funzioni:** 
	- o Statistiche volumi (Stvolu):
		- l'opzione Totale complessivo documenti, consente di calcolare il numero di documenti disponibili suddiviso per natura (monografia, periodico), per categoria di materiale (libro moderno, audiovisivo);
		- l'opzione Totale per sezioni, consente di calcolare il numero di documenti disponibili suddiviso per natura (monografia, periodico), per sezioni, per tipo provenienza (acquisto, dono, ecc.).

 $\overline{a}$ 

<sup>6</sup> Cfr. lo schema per la misurazione delle collezioni secondo la CDD proposto nel volume *Dal libro alle collezioni : proposta operativa per una gestione consapevole delle raccolte* / testi di Alessandro Agustoni ... [et al.] ; revisione scientifica di Giovanni Solimine. - Milano : Provincia, 2002, p. 44.

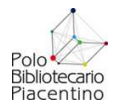

o Statistica volumi per sezioni e classi (Sezcla), consente di calcolare il numero di documenti disponibili suddiviso per sezioni e classificazione decimale Dewey (maschera 3, classificazione, della catalogazione): può essere utilizzato per analizzare la composizione della collezione documentaria per disciplina.

#### **Produzione elaborati (in Gestione catalogo) che comprende le seguenti funzioni:**

- o Produzione bibliografie (Probib): consente di calcolare il numero di documenti posseduti utilizzando alcuni filtri di selezione che possono essere abbinati (es.: tutti i libri per ragazzi pubblicati in un certo intervallo di date):
	- Genere: R per libri per ragazzi, GR per la letteratura grigia
	- Data di pubblicazione: per estrarre i documenti pubblicati entro un intervallo di date<br>I inqua di pubblicazione
	- Lingua di pubblicazione
	- Paese di pubblicazione
	- Periodicità di pubblicazione
- o Registro cronologico d'entrata (Regrce): consente di calcolare il numero di documenti suddivisi per stato della copia, tipo di materiale (monografia, periodico), tipo di provenienza, fornitore. Nel risultato vengono forniti anche i carichi inventariali (valore complessivo della collezione dei documenti selezionati)

#### **Indici**

п

п п

п

 L'**Indice della dotazione documentaria** mette in relazione la dotazione documentaria posseduta dalla biblioteca con la popolazione; serve a verificare l'adeguatezza della collezione moderna della biblioteca in rapporto all'utenza potenziale.

*Calcolo: dotazione documentaria / popolazione* 

Per lo standard regionale la dotazione documentaria di base (collezione moderna, ossia le opere pubblicate negli ultimi 20 anni) non deve essere inferiore a 1,5 documenti per abitante.

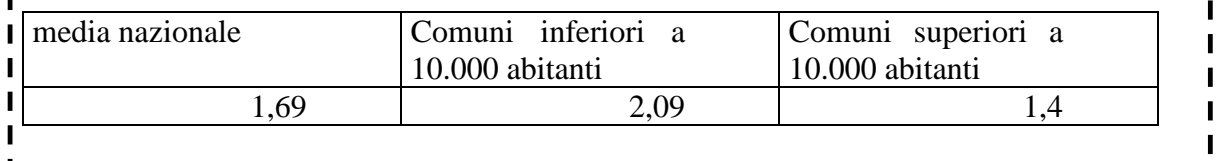

In generale un valore alto è da interpretarsi positivamente in quanto denota che il patrimonio è ricco e l'offerta è adeguata. Non necessariamente, però, un grande numero di documenti implica un loro maggiore uso oppure un'alta soddisfazione degli utenti; pertanto una corretta interpretazione di questo indicatore può essere fatta solo parallelamente alla valutazione degli indici di circolazione e di prestito, gli unici che – esprimendo il gradimento degli utenti sotto forma di frequenze di utilizzo – possono fornire informazioni, seppure indirette, circa la qualità della dotazione documentaria. Resta inteso che la qualità delle collezioni è riferita non tanto a proprietà intrinseche e assolute delle stesse bensì alla loro coerenza con i compiti istituzionali della biblioteca.

Inoltre la gestione della raccolte documentarie nella biblioteche di pubblica lettura richiede una costante ed ordinaria pratica di revisione e di scarto: un alto indice della dotazione documentaria potrebbe in alcuni casi essere sintomo di mancato svecchiamento delle raccolte.

Ī

I

п

 $\mathbf{I}$ 

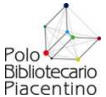

 L'**Indice della dotazione documentaria per ragazzi** può essere interessante per verificare l'adeguatezza della dotazione di libri per ragazzi rispetto a questa fascia d'età (0-5; 6-10; 11-14): *Calcolo: dotazione documentaria per ragazzi / popolazione da 0 a 14 anni;*

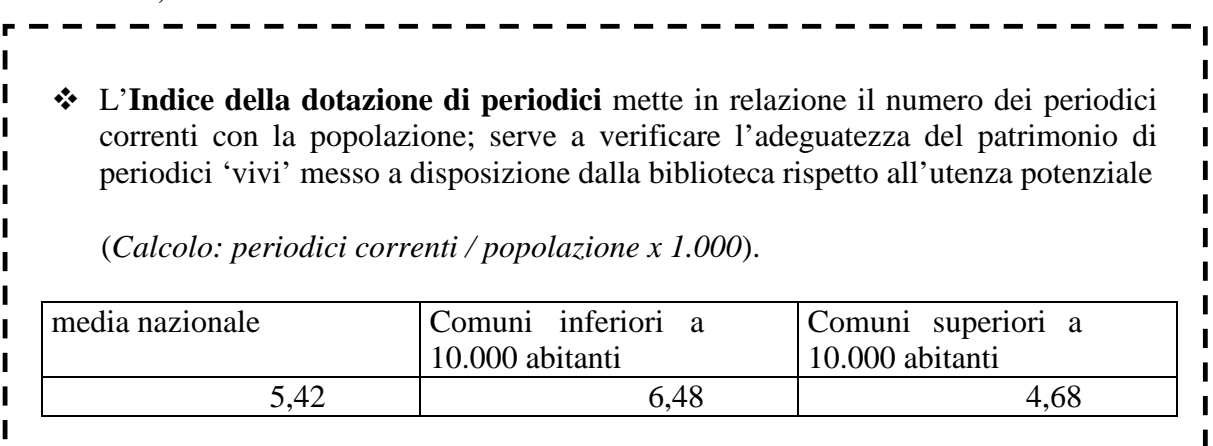

Ai fini della valutazione della composizione della dotazione documentaria, anche in vista della redazione o del periodico aggiornamento della carta delle collezioni, può essere utile suddividerla per discipline (tramite la CDD) o per macro aree (narrativa, saggistica), calcolando le percentuali di documenti presenti in una determinata area rispetto al totale dei documenti. Il confronto permette di mettere in risalto le discipline più ricche e quelle più povere di documenti. Il dato è particolarmente utile se confrontato con la serie storica, ma soprattutto se usato per calcolare, insieme all'indice di prestito per disciplina, l'indice di circolazione suddiviso per disciplina.

#### • **Iscritti al prestito**

Si considerano iscritti al prestito (o utenti attivi) tutte - e solamente – le persone che hanno preso in prestito almeno un documento durante l'anno del rilevamento.

Il dato può essere articolato per fasce d'età, per sesso, per provenienza, per titolo di studio e professione.

Le funzioni Sebina che consentono di estrarre il dato relativo agli iscritti al prestito si trovano nel menù Statistiche lettori (Stalet in Statistiche prestiti e lettori – Gestione prestiti e lettori) descritti nel capitolo precedente.

Il dato sull'attività del lettore (almeno un prestito nell'anno in corso) viene azzerato a inizio anno durante l'inizializzazione dei dati statistici. E' quindi indispensabile produrre tutte le statistiche e le liste relative ai lettori attivi prima di effettuare le inizializzazioni.

Se non serve avere il dato degli iscritti attivi disaggregato per le diverse tipologie, può essere ricavato sinteticamente mediante la funzione Prestiti e lettori per anno (Statpl) all'interno del menù Stapre (Statistiche prestiti). Questa funzione fornisce anche il dato relativo ai nuovi iscritti.

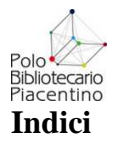

 $\mathbf{I}$ п

 $\mathbf{I}$ п

 $\blacksquare$ 

 $\blacksquare$ 

 L'**Indice di impatto** definisce la percentuale degli iscritti al prestito (attivi) sul totale della popolazione; serve a verificare l'impatto della biblioteca sui suoi utenti potenziali, cioè il suo radicamento sul territorio di riferimento.

*Calcolo: iscritti al prestito attivi / popolazione x 100* 

Lo standard regionale propone l'obiettivo, da raggiungere gradualmente, di almeno 15 utenti attivi ogni 100 abitanti.

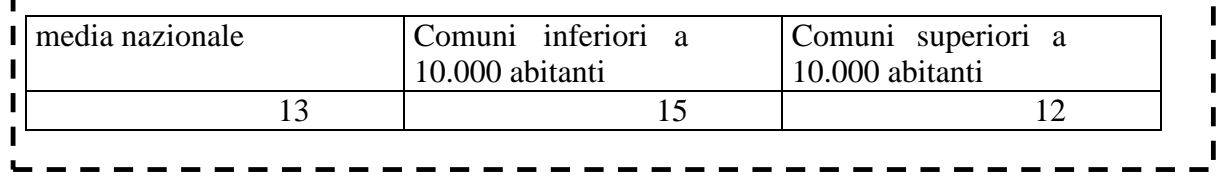

Un alto indice di impatto è da considerarsi positivo perché esprime la capacità della biblioteca di soddisfare i bisogni di informazione e lettura di tanti cittadini, anche di coloro che ne utilizzano i servizi non per obbligo derivato da attività scolastiche e di studio ma per libera scelta.

E' possibile calcolare anche **l'Indice di impatto effettivo** utilizzando al posto del dato relativo al totale iscritti al prestito attivi il dato riferito al totale iscritti attivi e residenti nel comune della biblioteca (ricavabile dalla funzione Statpr).

L'indice di impatto può a sua volta essere calcolato per le varie fasce d'età, in particolare suddividendo la fascia dei ragazzi da quella degli adulti (*Calcolo: utenti attivi per la fascia d'età 0- 14 / totale popolazione nella fascia 0-14*).

Un altro indice è quello dato dal rapporto fra utenti residenti nel comune della biblioteca e gli utenti provenienti dal circondario: **Indice di attrazione di utenti non residenti** (*Calcolo: utenti attivi non residenti / utenti attivi totale \* 100*).

Quest'ultimo indice è utile per valutare il peso delle due tipologie di utenti relativamente all'impatto della biblioteca nel contesto territoriale in cui opera.

Un indice basso significa una scarsa capacità attrattiva nei confronti dei cittadini non residenti; un indice alto è da intendersi in senso opposto.

E' utile rilevare anche i nuovi utenti iscritti e confrontarli con il totale degli utenti attivi in relazione alla serie storica. Un numero elevato di nuovi iscritti a fronte di un totale utenti attivi che varia di poco di anno in anno indica un notevole ricambio degli utenti che utilizzano il servizio.

### • **Prestiti**

Per prestiti si intende il numero totale di documenti concessi durante l'anno di rilevazione agli utenti, affinché possano consultarli fuori dalla biblioteca in un periodo determinato di tempo. Includere i prestiti interbibliotecari attivi<sup>7</sup> (come biblioteca prestante). Escludere i rinnovi.

I prestiti possono essere articolati per genere dei documenti (volumi, audiovisivi), per categoria di contenuti (discipline), per sezione di collocazione, per tipologia di utenti (età, professione, ecc.).

Ī

I ı

 $\blacksquare$ 

 $\overline{a}$  $^7$  I prestiti interbibliotecari attivi sono rilevabili anche mediante la funzione Statpl (terza colonna dei prestiti).

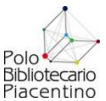

Le funzioni Sebina che consentono di estrarre il dato relativo ai prestiti si trovano nel menù Statistiche prestiti (Stapre in Statistiche prestiti e lettori – Gestione prestiti e lettori) descritto nel capitolo precedente.

#### **Indici**

 $\mathbf{I}$ п  $\mathbf{I}$ I Ī п ı Ī I

 L'**Indice di prestito** rileva il numero dei prestiti annuali rispetto alla popolazione; I serve a valutare l'efficacia della biblioteca e la sua capacità di promuovere l'uso delle  $\blacksquare$  $\mathbf{I}$ raccolte. I

*Calcolo: prestiti / popolazione* 

Lo standard regionale propone l'obiettivo, da raggiungere gradualmente, di almeno 1,5 prestiti annui per abitante.

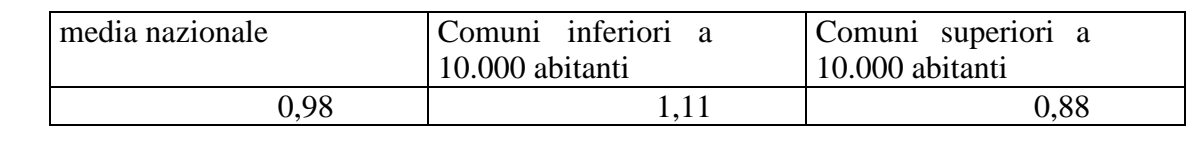

Un valore alto dell'indice è da interpretare positivamente in quanto denota un elevato utilizzo del servizio di prestito; dal momento che il prestito è uno dei servizi più rappresentativi dell'attività di una biblioteca pubblica ed è la risultante non solo della quantità e qualità delle risorse messe in campo (accessioni e dotazioni documentaria, personale, sede, orario di aperture, ecc.) ma anche della buona organizzazione e gestione, nell'indice di prestito spesso si compendia l'efficacia della biblioteca stessa.

L'indice di prestito è il principale indicatore di efficacia dei servizi e viene universalmente utilizzato sia in fase di autovalutazione, soprattutto analizzandone l'evoluzione diacronica (serie storica), che in fase di confronto con le altre biblioteche.

In funzione di strategie orientate a obiettivi di sviluppo mirati è possibile calcolare indici di prestito più dettagliati quali:

 l'**Indice di prestito per ragazzi** (*Calcolo: prestiti di libri della sezione ragazzi / popolazione tra 0 e 14 anni*);

Questo indice può a sua volta essere suddiviso per fasce d'età: 0-5; 6-10; 11-14.

 l'**Indice di prestito per adulti** ( *Calcolo: prestiti di libri della sezione adulti / popolazione oltre i 14 anni*);

Anche questo indice può essere suddiviso per fasce d'età: 15-18; 19-25; 26-40; 41-60; 61-90.

Per la valutazione del servizio può essere utile calcolare la **distribuzione percentuale del prestito tra adulti e ragazzi**, ossia tra i prestiti effettuati con libri della sezione adulti e prestiti effettuati con libri della sezione ragazzi (*Calcolo della percentuale del prestito adulti sul totale dei prestiti: prestiti adulti x 100 / totale prestiti*). E' utile per valutare quale è il peso delle due sezioni relativamente all'efficacia della biblioteca all'interno del contesto territoriale in cui opera.

Altre valutazioni utili si ricavano dalle seguenti distribuzioni:

- **distribuzione percentuale del prestito tra narrativa e saggistica** (sia per adulti che per ragazzi), ossia tra i prestiti effettuati con libri di letteratura e tutti gli altri (*Calcolo: della percentuale del prestito della narrativa sul totale dei prestiti= prestiti di narrativa x 100 /* 

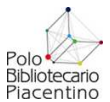

 $\mathbf{I}$ 

*totale prestiti*). Serve per valutare l'orientamento dell'utenza e il gradimento delle due tipologie di proposte;

- **distribuzione percentuale del prestito per disciplina** (sia per adulti che per ragazzi), ossia tra i prestiti effettuati suddivisi per le principali classi della CDD (*Calcolo della percentuale di prestito di una macro classe sul totale dei prestiti: prestiti relativi alla classe x 100 / totale prestiti*). Serve per effettuare una valutazione maggiormente articolata del gradimento della collezione da parte dell'utenza. Inoltre il dato se messo in relazione al numero di documenti posseduti per la singola disciplina serve a calcolare l'indice di circolazione per disciplina;
- la **distribuzione percentuale del prestito tra materiali diversi** (libri, cd musicali, video, periodici, ecc.).

Grazie a questi dati è possibile verificare il livello d'uso di specifiche porzioni della raccolta e raccogliere preziose informazioni da utilizzare nell'elaborazione della politica degli acquisti.

Quali benefici porti alla comunità locale una biblioteca efficace che "produce" molti prestiti in un anno è molto difficile da valutare; è possibile tuttavia elaborare un indicatore – che potremmo chiamare **indice di beneficio** – che evidenzia un aspetto, pure molto parziale, assimilabile al concetto di beneficio. Moltiplicando il numero dei prestiti per il prezzo medio dei libri acquistati si ottiene una cifra che indica il beneficio economico (inteso come l'equivalente del costo in acquisto libri che avrebbe dovuto sopportare la popolazione se non avesse potuto usufruire del servizio di prestito gratuito erogato dalla biblioteca) prodotto da una delle attività della biblioteca.

Un altro indicatore del grado di utilizzo delle collezioni è:

 $\mathbf{I}$  L'**indice di circolazione**: mette in relazione il numero totale dei prestiti con la  $\mathbf{I}$ dotazione documentaria della biblioteca; serve a verificare il tasso d'uso della  $\mathbf{I}$ collezione e la qualità delle raccolte.  $\mathbf{I}$ т

*Calcolo: prestiti / dotazione documentaria* 

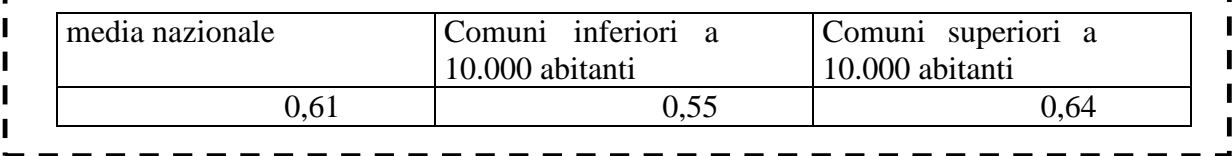

Trattandosi di un indicatore che valuta sia la qualità e l'uso delle collezioni, sia la disponibilità e le prospettive d'usura dei documenti, lo stesso risultato produce due interpretazioni opposte.

Rispetto alla qualità e all'uso delle collezioni, un indice alto va giudicato positivamente perché denota che la raccolta viene molto utilizzata e quindi, presumibilmente, corrisponde alla richiesta dell'utenza.

Dal secondo punto di vista si mette in evidenza, invece, che una considerevole parte della raccolta è frequentemente in prestito con due principali conseguenze: una rapida usura e un alto livello di indisponibilità. In quest'ultimo caso l'acquisto in più copie dei titoli maggiormente richiesti potrebbe parzialmente risolvere il problema.

Se l'indice è basso la situazione è esattamente contraria a quella fin qui delineata (uso limitato, ampia disponibilità, scarsa usura) e le possibili spiegazioni possono essere diverse, a cominciare dalla scarsa efficacia di tutto o di una parte del sistema biblioteca – che produce pochi prestiti e quindi un basso indice di circolazione – per arrivare a valutazioni più specifiche circa la raccolta

 $\blacksquare$  $\mathbf{I}$ 

 $\mathbf{I}$ 

Ī

 $\mathbf{I}$ 

 $\mathbf{I}$ 

 $\blacksquare$ 

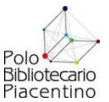

I

I

 $\mathbf{I}$ 

 $\blacksquare$ 

I

I

documentaria (non corrispondente ai bisogni dell'utenza perché obsoleta, con scarsi acquisti, non coerente con le finalità istituzionali, ecc.).

Una delle ragioni più frequenti di un basso indice di circolazione risiede nella scarsa diffusione della revisione delle raccolte le quali, non essendo mai sottoposte alla verifica circa i prestiti effettuati negli ultimi anni e circa la validità e freschezza dei contenuti, sono raramente oggetto di eliminazione e scarti e quindi contengono buona parte del "patrimonio morto" che di fatto costituisce una zavorra all'uso della dotazione documentaria.

Tuttavia l'indice di circolazione è un dato generale di scarsa utilità nell'elaborazione di mirate politiche di sviluppo delle collezioni le quali richiedono l'uso di indici di circolazione di secondo livello calcolati sulla base della suddivisione dei prestiti e del patrimonio per sezioni (adulti, ragazzi, ecc.), per disciplina (macro classi CDD), per tipologia di materiale (libri, DVD, CD musicali, ecc.).

In questo modo è possibile verificare il livello d'uso di specifiche porzioni della raccolta ed avere informazioni preziose sia per gli acquisti che sui comportamenti di lettura degli utenti.

Ī

 L'**Indice di fidelizzazione** mette in relazione il numero dei prestiti con il numero degli iscritti al prestito (attivi) della biblioteca e verifica le frequenze di lettura e quindi il grado di 'fedeltà' degli utenti alla biblioteca.

*Calcolo: prestiti / iscritti al prestito* 

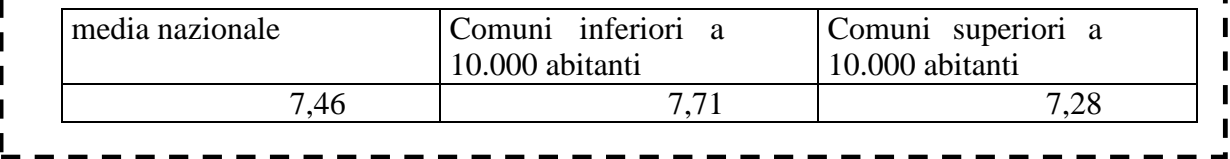

Un valore alto (la media nazionale per questo indice è di 7,46) di norma è da interpretare positivamente perché denota che gli iscritti al prestito sono soddisfatti di come la biblioteca organizza e gestisce il servizio e ritengono che l'offerta documentaria corrisponda sostanzialmente alle loro esigenze: questo apprezzamento lo esprimono ritornando più volte nell'arco dell'anno a prendere libri in prestito.

Se il valore alto dell'indice di "fidelizzazione" è contestuale a valori bassi o comunque non confrontabili dell'indice di prestito e dell'indice di impatto potrebbe anche significare che la biblioteca è un circolo chiuso, ossia molto attenta a soddisfare pochi utenti che la frequentano ma non fa niente o fa molto poco per avvicinare il resto della popolazione ossia l'utenza potenziale non ancora raggiunta.

Ai fini di una interpretazione corretta dei risultati emersi dal calcolo di questo indicatore è necessario un confronto da un lato con la serie storica dello stesso indicatore, che consente di valutare se la fidelizzazione è in crescita o in diminuzione, dall'altro con l'indice di prestito e l'indice di impatto che permette di valutare il dato rapportandolo alla percentuale di popolazione che utilizza il servizio bibliotecario.

#### **Attività svolte**

Per completare il quadro delle valutazioni che è possibile fare del servizio bibliotecario, è opportuno accennare anche alle misurazione dell'attività di catalogazione.

Mediante la funzione Statistica attività svolte (Staatt in Gestioni di servizio – Statistiche di sistema) è possibile elaborare statistiche concernenti l'attività di catalogazione o recupero notizie bibliografiche svolta da ciascun operatore della biblioteca o del sistema in un determinato intervallo di date. E' possibile selezionare il tipo di operazione per il quale si desidera estrarre i dati statistici:

 $\blacksquare$ 

I

I

Ī

 $\mathbf{I}$ 

 $\blacksquare$ 

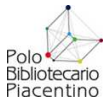

- Inserimento notizie solo in Polo: estrae i dati relativi alle nuove catalogazioni inserite da ciascun operatore (solo) in Polo [solo è riferito al contesto di catalogazione in Indice SBN]
- Duplicazione notizie solo in Polo: estrae dati relativi alle notizie catalografiche prodotte per duplicazioni di notizie preesistenti in Polo.
- Recupero notizie in Polo: estrae dati relativi all'attività di recupero notizie bibliografiche effettuata da ciascun operatore in Polo.
- Inventari trattati: estrae dati relativi all'attività di trattamento degli inventari (cancellazione inventari, inserimento di nuovi inventari).
- Tutte: estrae dati relativi a tutte le attività relative alla catalogazione effettuate da ciascun operatore.

#### **Riepilogo degli indicatori principali**

Di seguito si fornisce un riepilogo degli indicatori principali classificati per ambiti di riferimento.

**Acquisti** 

 $\triangleright$  Indice di incremento della dotazione documentaria *Calcolo: acquisti / popolazione x 1.000* 

#### **Spesa per gli acquisti**

 $\triangleright$  Spesa per acquisto pro capite *Calcolo: Spesa per acquisti / popolazione* 

#### **Dotazione documentaria**

 $\triangleright$  Indice della dotazione documentaria *Calcolo: dotazione documentaria / popolazione* 

 $\triangleright$  Indice della dotazione di periodici *Calcolo: periodici correnti / popolazione x 1.000* 

#### **Iscritti al prestito**

 $\triangleright$  Indice di impatto *Calcolo: iscritti al prestito attivi / popolazione x 100* 

#### **Prestiti**

 $\triangleright$  Indice di prestito *Calcolo: prestiti / popolazione* 

 $\triangleright$  Indice di circolazione *Calcolo: prestiti / dotazione documentaria* 

 $\triangleright$  Indice di fidelizzazione *Calcolo: prestiti / iscritti al prestito* 

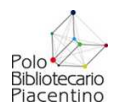

# **ESTRAZIONE DATI STATISTICI RELATIVI AL QUESTIONARIO REGIONALE SIBIB**

# **SERVIZI – Servizi informativi**

**Document delivery (RS 5.8-5.9):** Articoli forniti/anno n°; Articoli ricevuti/anno n°

Il dato relativo al servizio di Document Delivery si estrae in questo modo:

**Percorso**: Circolazione Documenti > Prestiti e servizi ILL > Statistiche su servizi ILL

Parametri da impostare:

- Richieste: spuntare **Immesse** per avere il totale delle richieste DD immesse ; spuntare **Ricevute** per avere il totale delle richieste DD ricevute.
- Biblioteche partners: TUTTE
- Polo: non indicare nulla
- Data inizio dal 01/01/20.. al: 31/12/20.. (anno preso in considerazione)
- Tipo movimento: selezionare Document delivery intersistemico per avere il numero di richieste DD provinciali; Document delivery interbibliotecario per avere il dato delle richieste DD extra provinciali
- Stato movimento: Evaso
- Formato di output: come si preferisce

La statistica deve essere ripetuta 4 volte con i seguenti parametri:

- 1) Richieste immesse Document Delivery intersistemico
- 2) Richieste immesse Document Delivery interbibliotecario
- 3) Richieste ricevute Document Delivery intersistemico
- 4) Richieste ricevute Document Delivery interbibliotecario

# **SERVIZI – Sezioni speciali (RS 5.6)**

#### **Consistenza di Sezioni speciali e Scaffali tematici.**

La "sezione" è un'articolazione organizzativa della biblioteca, uno spazio specifico e ben delimitato, talvolta ricavato dall'area complessiva, appositamente dedicato e attrezzato per la consultazione del materiale appartenente alla sezione, dotato quindi di arredi specifici, postazioni e posti lettura, eventualmente con personale proprio. La **Consistenza** delle sezioni *Ragazzi*, *Bambini* e *Ludoteca* deve essere necessariamente indicata, perché è sulla base di questi valori che verranno prioritariamente calcolate le elaborazioni statistiche in riferimento agli indicatori previsti. La quantificazione dovrà comprendere tutto il patrimonio appartenente a queste sezioni, a prescindere dalle tipologie di materiale presenti (volumi, periodici, multimediali, etc.). Il campo è ripetibile, come il successivo **Scaffali tematici**.

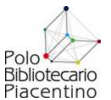

Il dato relativo a sezioni speciali e Scaffali tematici che siano stati gestiti in SOL mediante l'utilizzo di sezioni di collocazioni si estrae in questo modo:

**Percorso**: Catalogo > Statistiche > Statistica volumi

Parametri da impostare:

- Data di inventariazione da: 01/01/0001 a: 31/12/20.. (anno preso in considerazione)
- Sezione da \_\_ a \_\_ : inserire il codice della sezioni corrispondente alla sezione speciale o scaffale tematico
- Totalizzare per: Sezione
- Formato di output: come si preferisce

# **SERVIZI – Prestito locale**

#### **N° iscritti attivi - Di cui ragazzi**

Il dato relativo al numero di iscritti attivi suddiviso fra adulti e ragazzi si ottiene in questo modo:

**Percorso**: Circolazione Documenti > Statistiche utenti e servizi > Statistiche utenti

Parametri da impostare:

- Stato utente: Attivi nella biblioteca
- Data inizio: da 01/01/20.. a: 31/12/20.. (anno preso in considerazione)
- Totale lettori per: Fascia d'età
- Modello fascia d'età: Modello Polo sintetico
- Data iscrizione: da: 01/01/1990 a: data odierna (non modificare quella proposta da SOL)
- Formato di output: come si preferisce

Nel totale calcolato per fascia d'età non vengono incluse le biblioteche partner del servizio ILL

#### **Prestito locale (RS 5.8-5.9)**

#### **Nº prestiti annui suddiviso fra ragazzi e adulti, librari e non librari**

Ragazzi (fino a 14 anni) Adulti

- Librari Librari Librari - Non librari - Non librari
	-

**Percorso**: Circolazione Documenti > Statistiche utenti e servizi > Movimenti giornalieri

Parametri da impostare:

- Data inizio dal 01/01/20.. al: 31/12/20.. (anno preso in considerazione)
- Tipo movimento: non selezionare nessun tipo movimento
- Stampa prospetto per Sezione: spuntare
- Formato di output: come si preferisce

I dati estratti dal report vengono totalizzati per mese, anno e suddivisi per sezione. Il totale movimenti è suddiviso in questo modo:

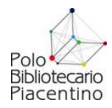

- Prestiti esterni: è il dato da inserire nel questionario, suddiviso fra adulti e ragazzi grazie ai totali per sezione
- Consultazioni: documenti dati in sola consultazione
- Prestiti notturni
- Prenotazioni
- Richieste di prestito esterno: richieste inserite da OPAC (FO) o da SOL (BO)
- Richieste di consultazione: richieste inserite da OPAC (FO) o da SOL (BO)
- Pianificazioni
- Prestiti interbibliotecari: prestiti interbibliotecari effettuati come prestante da utilizzare nel riquadro successivo
- P. interbib. bib-utente: prestiti interbibliotecari effettuati come richiedente da utilizzare nel riquadro successivo
- Prestiti intersistemici: prestiti intersistemici effettuati come prestante da utilizzare nel riquadro successivo
- P. intersis. bib-utente: prestiti intersistemici effettuati come richiedente da utilizzare nel riquadro successivo

# **SERVIZI - Prestito interbibliotecario (RS 5.8-5.9)**

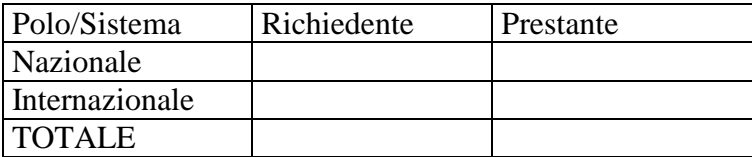

I dati delle richieste ILL intersistemiche e interbibliotecarie come richiedente e come prestante sono ricavabili dalla statistica precedente.

# **PATRIMONIO – Librario e documentario / 1 (RS 5.6- 5.7)**

Il quadro richiede di fornire una serie di dati sintetici relativi al patrimonio della biblioteca e suddivisi per tipologia documentaria e per materiali specifici.

I dati richiesti sono estraibili da SOL solo se l'intero patrimonio della biblioteca (esclusi eventualmente fondi antichi o speciali) è stato catalogato in SOL.

I dati richiesti sono:

Documenti a stampa

- Volumi/opuscoli anteriori al 1831
- di cui Cinquecentine
- Volumi/opuscoli posteriori al 1831
- di cui Volumi/opuscoli ultimi 15 anni
- di cui Volumi/opuscoli ultimi 15 anni per ragazzi

Pubblicazioni in serie

- Quotidiani spenti
- Quotidiani attivi
- Periodici spenti
- Periodici attivi
- di cui Periodici stranieri attivi

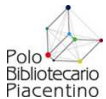

- di cui Periodici attivi per ragazzi
- Periodici elettronici
- Non-book materials
- Documenti cartografici
- Documenti grafico-iconici
- di cui fotografie
- Audiovisivi
- Documenti sonori
- Documenti musicali a stampa

#### Documenti digitali

- Documenti elettronici/digitali
- Collezioni digitalizzate
- Altri documenti

…..

Di ognuna di queste tipologie si richiede:

- 1. Totale patrimonio a fine anno
- 2. Numero accessioni nell'anno suddivise per Acquisti e Doni
- 3. Numero decrementi nell'anno considerato

#### **1) Totale patrimonio al 31.12/20..**

#### **Percorso**: Catalogo > Statistiche > Statistica volumi

Parametri da impostare:

- Data di inventariazione da: 01/01/0001 a: 31/12/20.. (anno preso in considerazione)
- Totalizzare per: Sezione
- Totale per natura: da spuntare per avere le suddivisioni fra libro moderno e periodico
- Formato di output: come si preferisce

La totalizzazione per sezione permette di estrarre il dato richiesto relativo al numero di documenti audiovisivi.

Per quanto riguarda il numero della pubblicazioni seriali è preferibile estrarre il dato a partire dal numero di abbonamenti in corso, senza passare dall'estrazione SOL.

Non utilizzando SOL per la gestione abbonamenti il dato che si estrae con le funzioni di statistica non è attendibile in quanto riporta nel numero anche eventuali periodici non correnti catalogati nel periodo di interesse.

1/a) Di cui volumi/opuscoli pubblicati negli ultimi 15 anni

**Percorso**: Catalogo > Reports dati gestionali > Stampa registri

Parametri da impostare:

- Tipo registro: Registro di ingresso
- Data inventariazione: da: 01/01/0001 a 31/12/20.. (anno preso in considerazione)
- Materiale: Libro moderno (in questo modo si escludono gli audiovideo che non sono richiesti)
- Anno di pubblicazione: da 19.. a 20.. (es. da 1997 a 2011)
- Ordinamento: inventario

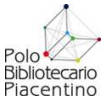

- Output: Stampa descrizione titoli: nessuna; Non deve essere spuntato nulla se non Stampa totale numero di inventari.

1/b) Di cui volumi/opuscoli pubblicati negli ultimi 15 anni per ragazzi

**Percorso**: Catalogo > Reports dati gestionali > Stampa registri

Parametri da impostare:

- Tipo registro: Registro di ingresso
- Data inventariazione: da: 01/01/0001 a 31/12/20.. (anno preso in considerazione)
- Sezione da  $\alpha$  : inserire nei due estremi il codice della sezione ragazzi
- Materiale: Libro moderno (in questo modo si escludono gli audiovideo che non sono richiesti)
- Anno di pubblicazione: da 19.. a 20.. (es. da 1997 a 2011)
- Ordinamento: inventario
- Output: Stampa descrizione titoli: nessuna; Non deve essere spuntato nulla se non Stampa totale numero di inventari.

La funzione produce un report suddiviso in più parti. Ogni parte totalizza al massimo 2.000 inventari. Alla fine di ogni parte viene riportato il totale inventari della parte. Il totale volumi pubblicati negli ultimi 15 anni è dato dalla somma dei totali parziali.

Questo dato dalla release 2.5 di SOL potrà essere estratto dalla Statistica volumi.

#### **2) Numero accessioni nell'anno suddivise per Acquisti e Doni**

**Percorso**: Catalogo > Statistiche > Statistica volumi

Parametri da impostare:

- Data di inventariazione da: 01/01/20.. a: 31/12/20.. (anno preso in considerazione)
- Natura: M
- Tipo provenienza: ripetere la statistica selezionando prima Acquisto e poi Dono
- Totalizzare per Sezione (per ottenere il totale della sezione audiovisivi)
- Formato di output: come si preferisce

A partire dalla release 2.5 di SOL sarà possibile estrarre il dato già suddiviso per tutti i tipi di provenienza.

#### **3) Numero decrementi nell'anno considerato**

Questo dato va indicato nel caso il patrimonio della biblioteca sia stato decrementato per cause come lo scarto, lo smarrimento, il danneggiamento, ecc.

Nel caso siano stati scartati dei documenti la gestione dello scarto mediante SOL permette di stampare le liste di scarto con il totale dei documenti scartati.

Per i documenti che sono stati smarriti, non restituiti, ecc. e il cui stato della copia sia stato gestito mediante SOL dalla funzione Catalogo è possibile estrarne la lista e il numero totale di documenti che si trovano in questo stato mediante la funzione Stampa registri.

**Percorso**: Catalogo > Reports dati gestionali > Stampa registri

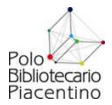

Parametri da impostare:

- Tipo registro: Registro di ingresso
- Data inventariazione: da: 01/01/0001 a 31/12/20.. (anno preso in considerazione)
- Sezione da <sub>\_</sub> a \_ : inserire negli estremi il codice della sezione di cui si vuole produrre il registro
- Stato della copia: selezionare lo stato che si è interessati rilevare
- Output: Spuntare stampa totale numero di inventari.

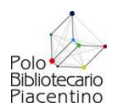

# **ESTRAZIONE DATI STATISTICI RELATIVI AL QUESTIONARIO UPI**

# **Patrimonio posseduto al 31.12.20..**

I dati richiesti nella prima parte di questo specchietto sono estraibili da SOL solo se l'intero patrimonio della biblioteca è stato catalogato in SOL; I dati si estraggono in questo modo:

#### 1) **Volumi/opuscoli posseduti al 31.12/20.. \_\_\_ di cui per adulti n.\_\_\_ ; per ragazzi** n.\_\_\_\_\_

**Percorso**: Catalogo > Statistiche > Statistica volumi

#### **Parametri da impostare**:

- Data di inventariazione da: 01/01/0001 a: 31/12/20.. (anno preso in considerazione)
- Totalizzare per: **Genere** oppure **Sezione**
- Totale per natura: da spuntare per avere le suddivisioni fra libro moderno e periodico
- Formato di output: come si preferisce

Il dato complessivo Volumi/opuscoli corrisponde al totale estratto dalla statistica Il dato suddiviso fra adulti e ragazzi si ottiene isolando il dato per genere R oppure per sezione/sezioni dedicate ai ragazzi

#### **2) Altri materiali n.\_\_\_\_\_ di cui (si intende CD\_ROM, CD musicali, DVD; videocassette, audiocassette, ecc.) per adulti n.\_\_\_\_ ; per ragazzi n.\_\_\_\_**

### **Percorso**: Catalogo > Statistiche > Statistica volumi

#### **Parametri da impostare**:

- Data di inventariazione da: 01/01/0001 a: 31/12/20.. (anno preso in considerazione)
- Sezione da <sub>\_\_</sub> a \_\_ : inserire il codice della sezioni dedicata agli audiovisivi
- Totalizzare per: **Sezione** (nel caso gli audiovisivi per adulti e per ragazzi siano in sezioni separate)
- Formato di output: come si preferisce

Il dato complessivo Altri materiali corrisponde al totale estratto dalla statistica Il dato suddiviso fra adulti e ragazzi si ottiene isolando il dato per genere R oppure per sezione/sezioni dedicate ai ragazzi e agli adulti.

#### 3) Periodici in corso n. di cui per adulti n. ; per ragazzi n.

E' preferibile estrarre il dato a partire dal numero di abbonamenti in corso, senza passare dall'estrazione SOL.

Non utilizzando SOL per la gestione abbonamenti il dato che si estrae con le funzioni di statistica non è attendibile in quanto riporta nel numero anche eventuali periodici non correnti catalogati nel periodo di interesse.

### **4) Totale documenti posseduti al 31.12.20.. n.\_\_\_\_\_\_ (libri, periodici, documenti multimediali, audiovisivi, ecc)**

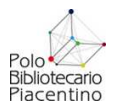

Si ottiene dalla somma dei totali dei tre punti precedenti.

#### **5) Totale volumi/opuscoli pubblicati negli ultimi 15 anni\_\_\_\_\_**

Percorso: Catalogo > Reports dati gestionali > Stampa registri

#### **Parametri da impostare**:

- Tipo registro: Registro di ingresso
- Data inventariazione: da: 01/01/0001 a 31/12/20.. (anno preso in considerazione)
- Materiale: Libro moderno (in questo modo escludi gli audiovideo che non sono richiesti)
- Anno di pubblicazione: da 19.. a 20.. (es. da 1997 a 2011)
- Ordinamento: inventario
- **Output:** Stampa descrizione titoli: nessuna; Non deve essere spuntato nulla se non Stampa totale numero di inventari.

La funzione produce un report suddiviso in più parti. Ogni parte totalizza al massimo 2.000 inventari. Alla fine di ogni parte viene riportato il totale inventari della parte. Il totale volumi pubblicati negli ultimi 15 anni è dato dalla somma dei totali parziali.

Questo dato dalla release 2.5 di SOL potrà essere estratto dalla Statistica volumi

# **Incremento patrimonio nell'anno 20..**

#### **6) Volumi/opuscoli**

per adulti n.\_\_\_di cui acquisti n.\_\_\_\_\_doni n.\_\_\_\_ per ragazzi n.\_\_\_di cui acquisti n.\_\_\_\_doni n.\_\_\_\_

#### **Percorso**: Catalogo > Statistiche > Statistica volumi

#### **Parametri da impostare**:

- Data di inventariazione da: 01/01/20.. a: 31/12/20.. (anno preso in considerazione)
- Natura: M
- Tipo provenienza: ripetere la statistica selezionando prima Acquisto e poi Dono
- Totalizzare per: **Genere** oppure **Sezione** (per ottenere il totale della/e sezione/i ragazzi)
- Formato di output: come si preferisce

A partire dalla release 2.5 di SOL sarà possibile estrarre il dato già suddiviso per tutti i tipi di provenienza.

#### **7) Altri materiali**

(CD Rom, CD musicali, DVD, videocassette, audiocassette, ecc.)

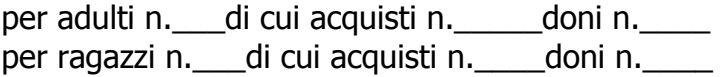

#### **Percorso**: Catalogo > Statistiche > Statistica volumi

#### **Parametri da impostare**:

- Data di inventariazione da: 01/01/20.. a: 31/12/20.. (anno preso in considerazione)
- Natura: M
- Sezione da: prima sezione audiovisivi a: ultima sezione audiovisivi
- Tipo provenienza: ripetere la statistica selezionando prima Acquisto e poi Dono
- Totalizzare per: **Sezione** (nel caso gli audiovisivi per adulti e per ragazzi siano in sezioni separate)

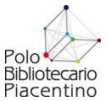

- Formato di output: come si preferisce

### **8) Totale documenti acquistati \_\_\_\_\_\_\_\_\_\_\_\_\_\_\_ Totale documenti ricevuti in dono\_\_\_\_\_\_\_\_\_\_\_\_\_**

Sommare i totali acquisti e doni dei due punti precedenti.

# **Iscritti attivi al prestito anno 20..**

(iscritti che hanno attivato almeno un prestito nell'arco dell'anno 20..)

**9) Totale n.\_\_\_\_\_\_\_\_\_\_\_\_\_\_ di cui**  Adulti n. Ragazzi n.

**Percorso**: Circolazione Documenti > Statistiche utenti e servizi > Statistiche utenti **Parametri da impostare**:

- Stato utente: Attivi nella biblioteca
- Data inizio: da 01/01/20.. a: 31/12/20.. (anno preso in considerazione)
- Totale lettori per: Fascia d'età
- Modello fascia d'età: Modello Polo sintetico
- Data iscrizione: da: 01/01/1990 a: data odierna (non modificare quella proposta da SOL)
- Formato di output: come si preferisce

Nel totale calcolato per fascia d'età non vengono incluse le biblioteche partner del servizio ILL

# **Nuovi iscritti nell'anno 20..**

(iscritti che hanno attivato almeno un prestito nell'arco dell'anno 20..)

**10) Totale n.\_\_\_\_\_\_\_\_\_\_\_\_\_\_ di cui**  Adulti n. Ragazzi n.

#### **Percorso**: Circolazione Documenti > Statistiche utenti e servizi > Statistiche utenti **Parametri da impostare**:

- Stato utente: ripetere la statistica per Iscritto nella biblioteca e per Iscritto in altra biblioteca e utente (ossia utenti già iscritti altrove e associati alla propria biblioteca durante l'anno preso in considerazione). Il totale sarà dato dalla somma dei dati ottenuti nei due reports.
- Totale lettori per: Fascia d'età
- Modello fascia d'età: Modello Polo sintetico
- Data iscrizione: da: 01/01/20.. a: 31/12/20.. (anno preso in considerazione)
- Formato di output: come si preferisce

#### **Nel totale calcolato per fascia d'età non vengono incluse le biblioteche partner del servizio ILL che invece vengono calcolate nella stessa statistica totalizzata per Tipo utente.**

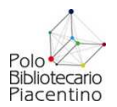

### **Prestiti locali anno 20..**

(prestiti di volumi/opuscoli, materiale multimediale, periodici)

**11) Totale n.\_\_\_\_\_\_\_\_\_\_\_\_\_\_ di cui**  Adulti n. Ragazzi n.

**Percorso**: Circolazione Documenti > Statistiche utenti e servizi > Movimenti giornalieri **Parametri da impostare**:

- Data inizio dal 01/01/20.. al: 31/12/20.. (anno preso in considerazione)
- Tipo movimento: non selezionare nessun tipo movimento
- Stampa prospetto per Sezione: spuntare
- Formato di output: come si preferisce

I dati estratti dal report vengono totalizzati per mese, anno e suddivisi per sezione. Il totale movimenti è suddiviso in questo modo:

- Prestiti esterni: è il dato da inserire nel questionario, suddiviso fra adulti e ragazzi grazie ai totali per sezione
- Consultazioni: documenti dati in sola consultazione
- Prestiti notturni
- Prenotazioni
- Richieste di prestito esterno: richieste inserite da OPAC (FO) o da SOL (BO)
- Richieste di consultazione: richieste inserite da OPAC (FO) o da SOL (BO)
- Pianificazioni
- Prestiti interbibliotecari: prestiti **interbibliotecar**i effettuati come **prestante** da utilizzare nel riquadro successivo
- P. interbib. bib-utente: prestiti **interbibliotecari** effettuati come **richiedente** da utilizzare nel riquadro successivo
- Prestiti intersistemici: prestiti **intersistemici** effettuati come **prestante** da utilizzare nel riquadro successivo
- P. intersis. bib-utente: prestiti **intersistemici** effettuati come **richiedente** da utilizzare nel riquadro successivo

# **Prestiti interbibliotecari anno 20..**

(conteggiare ed indicare solo le richieste accettate)

#### **12)**

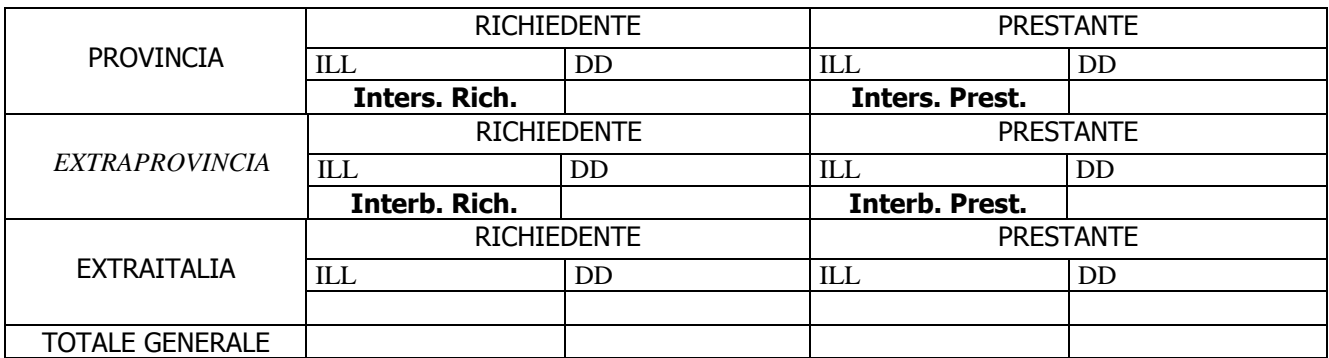

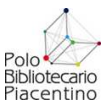

I dati delle richieste ILL intersistemiche e interbibliotecarie come richiedente e come prestante sono ricavabili dalla statistica precedente.

Il dato relativo al servizio di Document Delivery si estrae in questo modo:

**Percorso**: Circolazione Documenti > Prestiti e servizi ILL > Statistiche su servizi ILL

#### **Parametri da impostare**:

- Richieste: spuntare **Immesse** per avere il totale delle richieste DD immesse ; spuntare **Ricevute** per avere il totale delle richieste DD ricevute.
- Biblioteche partners: TUTTE
- Polo: non indicare nulla
- Data inizio dal 01/01/20.. al: 31/12/20.. (anno preso in considerazione)
- Tipo movimento: selezionare Document delivery intersistemico per avere il numero di richieste DD provinciali; Document delivery interbibliotecario per avere il dato delle richieste DD extra provinciali
- Stato movimento: Evaso
- Formato di output: come si preferisce

La statistica deve essere ripetuta 4 volte con i seguenti parametri:

- 1) Richieste immesse Document Delivery intersistemico
- 2) Richieste immesse Document Delivery interbibliotecario
- 3) Richieste ricevute Document Delivery intersistemico
- 4) Richieste ricevute Document Delivery interbibliotecario